# AUSZUG AUS DEM KITATHEK PRO 6 **HANDBUCH**

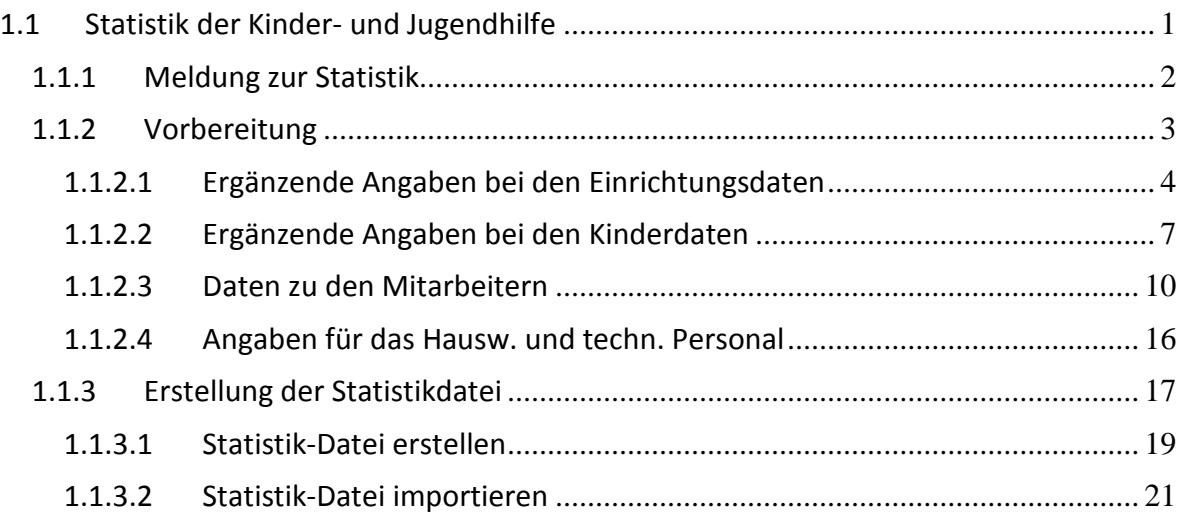

# <span id="page-0-0"></span>**1.1 Statistik der Kinder- und Jugendhilfe**

Bei der Statistik der Kinder- und Jugendhilfe - Kinder und tätige Personen in Tageseinrichtungen – handelt es sich um eine Erhebung der statistischen Ämter des Bundes und der Länder.

# Allgemeine Erläuterungen

# **Abgrenzung des Erhebungsbereichs**

Die Erhebung erstreckt sich auf alle Kindertageseinrichtungen für behinderte und/oder nichtbehinderte Kinder. Kindertageseinrichtungen sind Einrichtungen, in denen Kinder ganztägig oder für einen Teil des Tages aufgenommen sowie pflegerisch und erzieherisch regelmäßig betreut werden, die über entsprechendes Personal verfügen und für die eine Betriebserlaubnis nach § 45 SGB VIII oder eine vergleichbare Genehmigung vorliegt.

Das Kriterium der Regelmäßigkeit wird von den Statistischen Ämtern der Länder dadurch berücksichtigt, dass nur Einrichtungen berücksichtigt werden, die angeben, dass

- mindestens 10 Plätze vorhanden sind, von denen mindestens 5 belegt sein müssen,
- $\supset$  mindestens eine nicht ehrenamtlich tätige Person beschäftigt ist,
- S sie eine Mindestöffnungszeit von 10 Stunden pro Woche haben und
- mindestens 5 Kinder eine Betreuungszeit von 10 oder mehr Wochenstunden aufweisen. (Diese Regelung gilt nicht für Einrichtungen, in denen ausschließlich Schulkinder betreut werden.)

Spielkreise und Spielgruppen werden daher nur dann berücksichtigt, wenn diese den genannten Kriterien entsprechen.

Zudem sind folgende Besonderheiten zu beachten:

- Einrichtungen außerhalb des Gebietes der Bundesrepublik Deutschland sowie Tagesgruppen gemäß § 32 SGB VIII werden in der Statistik nicht berücksichtigt.
- Ein Kindergarten in einem Kinderheim ist nur dann in diese Erhebung einzubeziehen, wenn im Kindergarten andere Kinder betreut werden als im Kinderheim.
- Schulhorte und Schulkindergärten sind nur dann zu erfassen, wenn sie Einrichtungen der Jugendhilfe sind. Gleiches gilt für Ganztagsschulen.
- Sofern eine Einrichtung nicht ausschließlich Zwecken der Jugendhilfe dient, ist dennoch für den der Jugendhilfe dienenden Teil der Einrichtung Auskunft zur Statistik zu erteilen.

# <span id="page-1-0"></span>1.1.1 Meldung zur Statistik

Für jede Kindertageseinrichtung ist ein Formular auszufüllen und bis spätestens Ende März des jeweiligen Statistikjahres an das Statistische Amt zu senden oder zu übermitteln.

Ist eine Einrichtung über mehrere Standorte verteilt und besitzt sie nur eine Betriebserlaubnis sind alle Standorte gemeinsam als eine Einrichtung zu melden.

## Unterrichtung nach § 17 Bundesstatistikgesetz *[1](#page-1-1)*

## **Zweck, Art und Umfang der Erhebung**

Zweck der Erhebung ist, einen Überblick über das Angebot verschiedener Formen der Betreuung in Tageseinrichtungen für Kinder und die personellen Voraussetzungen für einen bedarfsgerechten Ausbau dieses Angebots zu erhalten und die erforderlichen Grunddaten für die Planung von Tageseinrichtungen für Kinder auf örtlicher und überregionaler Ebene bereitzustellen. Die Daten werden besonders wegen des gesetzlich festgelegten Rechtsanspruchs auf einen Kindergartenplatz benötigt. Erfasst werden die Kindertageseinrichtungen, die Zahl der genehmigten Plätze sowie die dort betreuten Kinder und tätigen Personen. Die Erhebung wird jährlich als Totalerhebung bei den Trägern der Jugendhilfe und den Einrichtungen zum Stichtag 1. März durchgeführt.

#### **Rechtsgrundlagen**

 $\overline{a}$ 

§§ 98 bis 103 des Achten Buches Sozialgesetzbuch - Kinder- und Jugendhilfe - in der Fassung der Bekanntmachung vom 11. September 2012 (BGBl. I S. 2022), das zuletzt durch Artikel 1 des Gesetzes vom 29. August 2013 (BGBl. S. 3464) geändert worden ist in Verbindung mit dem Bundesstatistikgesetz (BStatG) vom 22. Januar 1987 (BGBl. I S. 462, 565), das zuletzt durch Artikel 13 des Gesetzes vom 25. Juli 2013 (BGBl. I S. 2749) geändert worden ist.

Erhoben werden Angaben zu § 99 Absatz 7 SGB VIII.

Die Auskunftsverpflichtung ergibt sich aus § 102 Absatz 1 SGB VIII in Verbindung mit § 15 BStatG. Nach § 102 Absatz 2 Nummer 1 bis 3, 5,6 und 8 SGB VIII sind die örtlichen und überörtlichen Träger der Jugendhilfe, die obersten Landesjugendbehörden, die kreisangehörigen Gemeinden und Gemeindeverbände, soweit sie Aufgaben der Jugendhilfe wahrnehmen, die Träger der freien Jugendhilfe und die Leitungen von Einrichtungen, Behörden und Geschäftsstellen in der Jugendhilfe auskunftspflichtig.

<span id="page-1-1"></span><sup>1</sup> Quelle der Unterrichtung: PDF-Erhebungsbogen der statistischen Ämter des Bundes und der Länder (Stand: Februar 2014).

<sup>©</sup> Manuela Kulpa & Stefan Kulpa [http://www.kitathek.com](http://www.kitathek.com/) Seite 2 von 28

Gemäß § 15 Absatz 6 BStatG haben Widerspruch und Anfechtungsklage gegen die Aufforderung zur Auskunftserteilung keine aufschiebende Wirkung.

Zur Durchführung der Erhebung übermitteln die Träger der öffentlichen Jugendhilfe dem statistischen Amt auf Anforderung die erforderlichen Anschriften der übrigen Auskunftspflichtigen.

#### **Geheimhaltung**

Die erhobenen Einzelangaben werden nach § 16 BstatG grundsätzlich geheim gehalten. Nur in ausdrücklich gesetzlich geregelten Ausnahmefällen dürfen Einzelangaben übermittelt werden. Eine Übermittlung der erhobenen Angaben ist nach § 103 Absatz 1 SGB VIII vom Statistischen Bundesamt und den Statistischen Ämtern der Länder an die fachlich zuständigen obersten Bundes- und Landesbehörden für die Verwendung gegenüber den gesetzgebenden Körperschaften und für die Zwecke der Planung, jedoch nicht für die Regelung von Einzelfällen, in Form von Tabellen mit statistischen Ergebnissen zulässig, auch soweit Tabellenfelder nur einen einzigen Fall ausweisen, sofern diese Tabellen nicht tiefer als auf Regierungsbezirksebene, im Fall der Stadtstaaten auf Bezirksebene, gegliedert sind.

Für ausschließlich statistische Zwecke dürfen nach § 103 Absatz 2 SGB VIII den zur Durchführung statistischer Aufgaben zuständigen Stellen der Gemeinden und Gemeindeverbände für ihren Zuständigkeitsbereich Einzelangaben aus der Erhebung mit Ausnahme der Hilfsmerkmale übermittelt werden, soweit die Voraussetzungen nach § 16 Absatz 5 BStatG gegeben sind.

Nach § 16 Absatz 6 BStatG ist es auch zulässig, Hochschulen oder sonstigen Einrichtungen mit der Aufgabe unabhängiger wissenschaftlicher Forschung für die Durchführung wissenschaftlicher Vorhaben Einzelangaben dann zur Verfügung zu stellen, wenn diese so anonymisiert sind, dass sie nur mit einem unverhältnismäßig großen Aufwand an Zeit, Kosten und Arbeitskraft dem Befragten oder Betroffenen zugeordnet werden können.

Die Pflicht zur Geheimhaltung besteht auch für Personen, die Empfänger von Einzelangaben sind.

#### **Hilfsmerkmale, Löschen, laufende Nummern/Ordnungsnummern**

Name und Anschrift der auskunftgebenden Stelle sowie Name und Telefonnummer oder E-Mail-Adresse der für eventuelle Rückfragen zur Verfügung stehenden Person und die Kennnummer der Auskunft gebenden Einrichtung sind Hilfsmerkmale, die lediglich der technischen Durchführung der Erhebung dienen. Sie werden spätestens nach Abschluss der jeweiligen Erhebung vernichtet. Die Nummer der Einrichtung ist eine frei vergebene, laufende Nummer, die nur der Unterscheidung der in die Erhebung einbezogenen Einrichtungen dient.

# <span id="page-2-0"></span>1.1.2 Vorbereitung

Ein großer Anteil der erhobenen Daten ist bereits Bestandteil der **Kitathek Pro**, so dass wir die maschinelle Erstellung der geforderten Statistikdatei unterstützen können. Welche Daten gefordert werden und wo diese Daten in der **Kitathek Pro** eingepflegt werden müssen, wird in den nachfolgenden Kapiteln erläutert.

Um die Kinder- und Jugendhilfestatistik erstellen zu können, sind zunächst die Daten der Kinder, des Personals und der Einrichtung zu überprüfen und gegebenenfalls zu aktualisieren. Abweichend zur Vorgängerversion 5.0 sind ergänzende Angaben bei den Kindern und bei den Einrichtungsdaten zu hinterlegen.

#### <span id="page-3-0"></span>1.1.2.1 Ergänzende Angaben bei den Einrichtungsdaten

Wählen Sie im Register **Kitathekstart** die Symbolschaltfläche **Einrichtung**, um das Formular für die Einrichtungsdaten aufzurufen.

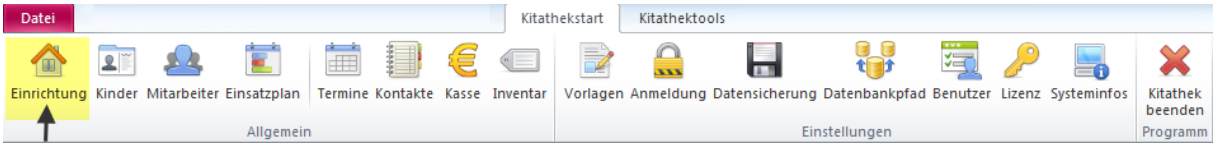

Aktivieren Sie im Einrichtungsformular die Registerkarte Weitere Angaben (Statistik / Kontaktdaten) und bearbeiten die gelb markierten Punkte entsprechend den Gegebenheiten in Ihrer Einrichtung. Vergessen Sie dabei nicht die Uhrzeit einzutragen, sofern diese Punkte für Ihre Einrichtung relevant sind.

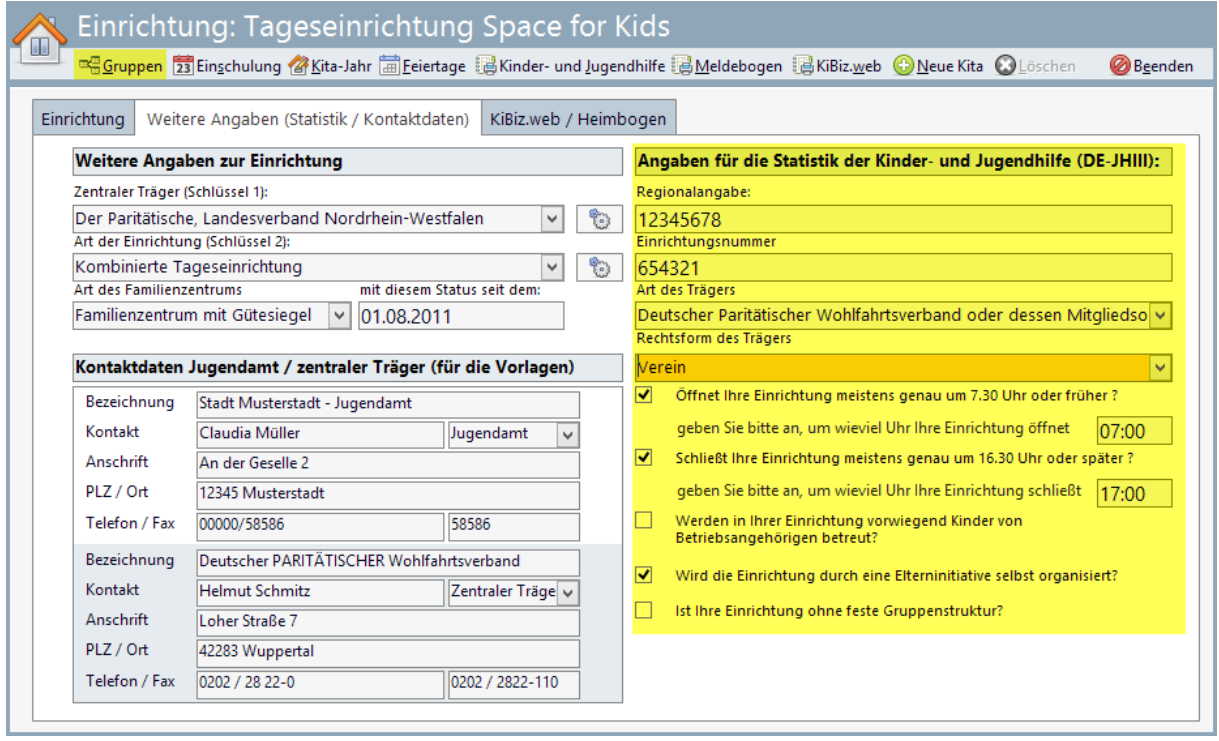

Folgende Informationen sind im Einrichtungsformular relevant:

- $\bullet$  Regionalangabe (8-stellige Zahl; optional)
- Einrichtungsnummer (6-stellige Zahl; optional)
- Name der Einrichtung (Seite Einrichtung; optional)
- Adresse der Einrichtung (Seite Einrichtung; optional)
- Ansprechpartner in der Einrichtung (Seite Einrichtung; optional)
- Telefon, Telefax und Emailadresse der Einrichtung (Seite Einrichtung; optional)
- **C** Art des Trägers der Einrichtung
- **Rechtsform des Trägers**
- Öffnet Ihre Einrichtung meistens genau um 7:30 Uhr oder früher?
- Schließt Ihre Einrichtung meistens genau um 16:30 Uhr oder später?
- Werden in der Einrichtung vorwiegend Kinder von Betriebsangehörigen betreut?
- Wird die Einrichtung durch eine Elterninitiative selbst organisiert?
- Ist Ihre Einrichtung ohne feste Gruppenstruktur?
- Anzahl der genehmigten (nicht tatsächlich belegten) Plätze gemäß Betriebserlaubnis.
- $\Rightarrow$  Anzahl der Gruppen.

Anzahl der Kinder in der Einrichtung insgesamt.

Analog der Adressdaten zur Einrichtung sind auch die Adressdaten des Trägers optional anzugeben; diese sind jedoch bereits Bestandteil der **Kitathek Pro**.

**Für die Art des Trägers stehen folgende Vorgaben zur Verfügung:**

Öffentliche Jugendhilfe

- 1. Jugendamt (örtlicher Träger)
- 2. Landesjugendamt (überörtlicher Träger)
- 3. Oberste Landesjugendbehörde (Ministerium/Senat)
- 4. Gemeinde oder Gemeindeverband ohne eigenes Jugendamt

Freie Jugendhilfe - Privat-gemeinnützige Träger

- 5. Arbeiterwohlfahrt oder deren Mitgliedsorganisationen
- 6. Deutscher Paritätischer Wohlfahrtsverband oder dessen Mitgliedsorganisationen
- 7. Deutsches Rotes Kreuz oder dessen Mitgliedsorganisationen
- 8. Diakonisches Werk oder sonstige der EKD angeschlossene Träger
- 9. Deutscher Caritasverband oder sonstige katholische Träger
- 10. Zentralwohlfahrtsstelle der Juden in Deutschland oder jüdische Kultusgemeinde oder ihnen angeschlossenen Träger
- 11. Andere Religionsgemeinschaften des öffentlichen Rechts oder ihnen angeschlossenen Träger
- 12. Jugendgruppe, Jugendverband, Jugendring
- 13. Andere gemeinnützige juristische Personen oder Vereinigungen

Freie Jugendhilfe - Privat-nichtgemeinnützige natürliche oder juristische Person des Privatrechts

- 14. Unternehmens-/Betriebsteil
- 15. Selbständig privat-gewerblich
- 16. Natürliche oder andere juristische Person

**Für die Rechtsform des Trägers stehen folgende Vorgaben zur Verfügung (lfd. Nr. 8):**

- 1. Gebietskörperschaft (einschließlich Land, Bund, Zusammenschlüsse) oder Behörde
- 2. Körperschaft des öffentlichen Rechts
- 3. Kommunalunternehmen
- 4. Anstalt des öffentlichen Rechts
- 5. Stiftung des öffentlichen Rechts
- 6. Natürliche Person
- 7. Verein
- 8. Genossenschaft
- 9. Stiftung des Privatrechts
- 10. Personengesellschaft
- 11. GmbH
- 12. Andere Kapitalgesellschaft
- 13. Ausländische Rechtsform

**Achtung:** Die Schlüsselangabe "**Rechtsform des Trägers**" hat sich in der **Jahresstatistik 2014** komplett verändert. Sie müssen hier nochmals erneut die gültige Rechtsform Ihres Trägers auswählen. Die vorherige Angabe (**bis 2013**) stimmt mit der neuen Schlüsselvergabe nicht mehr überein!

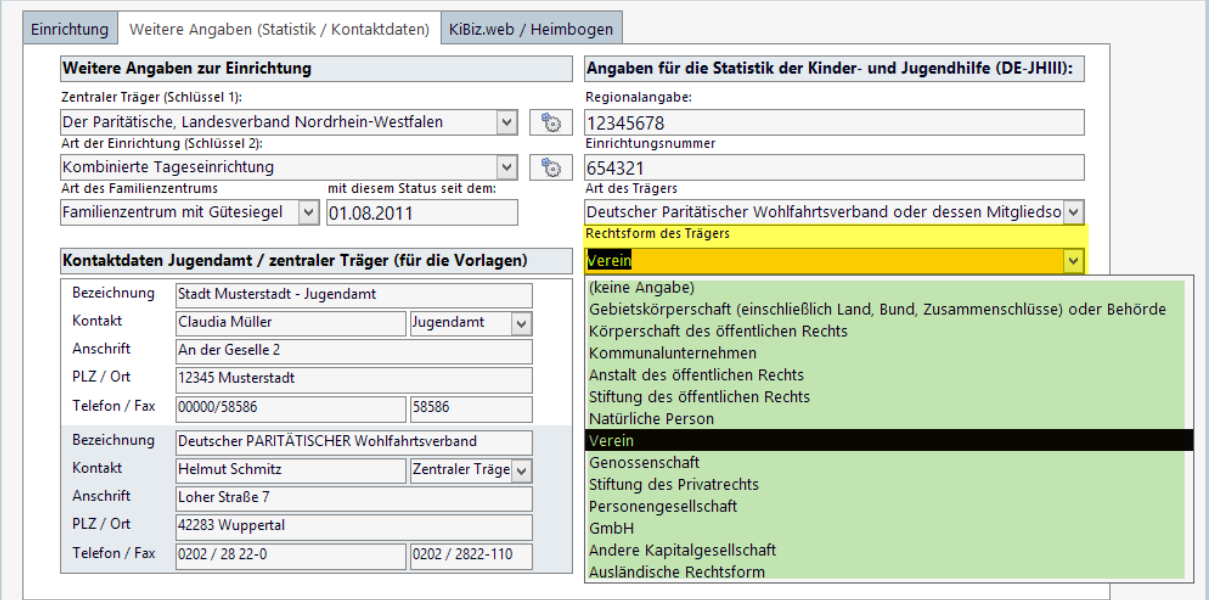

Die Informationen zu den genehmigten Plätzen, Anzahl der Gruppen sowie Anzahl der Kinder in der Einrichtung insgesamt werden automatisch errechnet. Dabei werden die in den Gruppendaten hinterlegten Daten berücksichtigt.

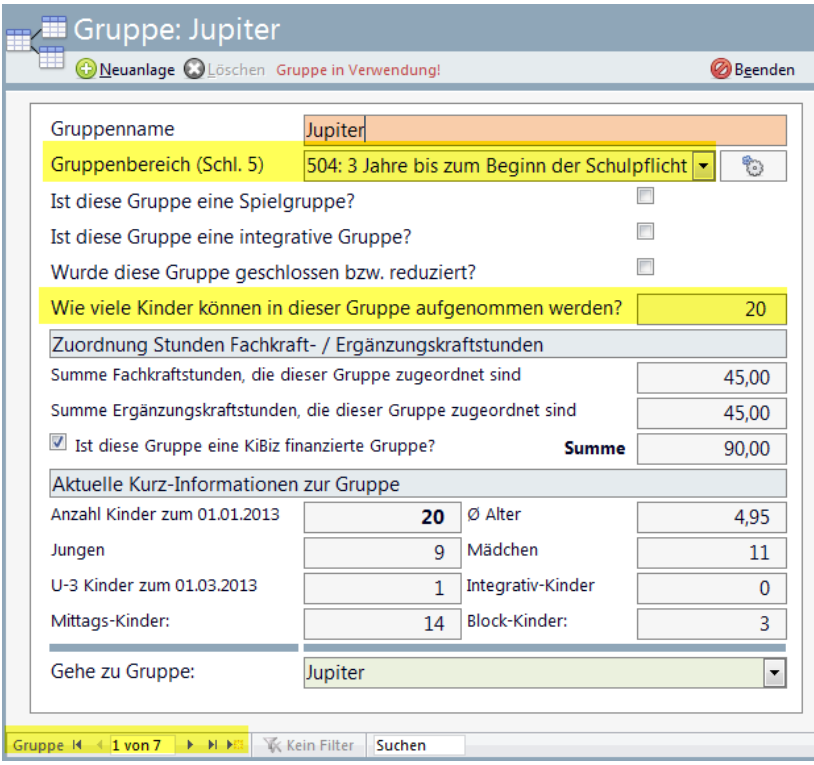

Die Anzahl der genehmigten Plätze gemäß Betriebserlaubnis: Summe der Werte im Feld "Wie viele **Kinder können in dieser Gruppe aufgenommen werden?**" aller Gruppen.

Anzahl der Gruppen: Es werden hierbei ausschließlich Gruppen berücksichtigt, die einen gültigen **Gruppenbereich (Schl. 5)** ausgewählt haben; d.h. Gruppen mit dem **Wert 0** in diesem Feld werden **nicht** berücksichtigt.

Die Anzahl der Kinder in der Einrichtung insgesamt wird **maschinell** errechnet.

Hinweis: eine Zusammenführung aller relevanten Daten für die Statistik der Kinder- und Jugendhilfe hätte nicht unerhebliche Veränderungen im Verwaltungsprogramm zur Folge gehabt. Daher wurde die bestehende Struktur beibehalten und die neuen Felder für die Statistik der Kinder- und Jugendhilfe an "passenden" Stellen eingefügt, so dass sich der geübte Anwender rasch orientieren kann.

## <span id="page-6-0"></span>1.1.2.2 Ergänzende Angaben bei den Kinderdaten

Folgende Informationen sind relevant:

- $\bigcirc$  Ifd. Nr. der Gruppe und innerhalb dieser Gruppe lfd. Nr. des Kindes
- Geburtsdatum des Kindes: Geburtsmonat und Geburtsjahr sowie das Geschlecht des Kindes
- In der Einrichtung seit (wird auf Basis des Aufnahmedatums automatisch ermittelt)
- Setreuungszeit und Betreuungstage
- $\supset$  Mittagkind, Schulkind, Vor-/Nachmittag, Wochenende
- Ausländisches Herkunftsland der Eltern/eines Elternteils (nicht Staatsangehörigkeit)?
- Vorrangig in der Familie gesprochene Sprache: Deutsch / nicht Deutsch
- Kind erhält in der Einrichtung Eingliederungshilfe nach SGB XII/SGB VIII wegen...
	- o körperlicher Behinderung?
	- o geistiger Behinderung?
	- o drohender oder seelischer Behinderung?

Die laufende Nr. der Gruppe und die laufende Nummer der Kinder innerhalb der Gruppe werden maschinell erstellt und müssen nicht hinterlegt werden. Eine alphabetische Sortierung ist dabei nicht notwendig. Die weiteren Angaben werden im Kinderformular im Bereich **Kinderdaten** eingepflegt. Die Angabe: **Vorrangig in der Familie gesprochene Sprache: Deutsch / nicht Deutsch** wird anhand der Angabe: **Wächst das Kind anderssprachig auf** automatisch ermittelt.

Die **Kitathek Pro** stellt schon seit langer Zeit die Pflege einer Betreuungszeit zur Verfügung. Diese Schlüssel gehen jedoch nicht mit den Schlüsseln für die Statistik der Kinder- und Jugendhilfe konform. Daher wurde eine zweite Eingabemöglichkeit – speziell für diese Statistik – für die Betreuungszeiten eingeführt. In den Kinderdaten ist dafür die Registerkarte **Betreuung** auszuwählen.

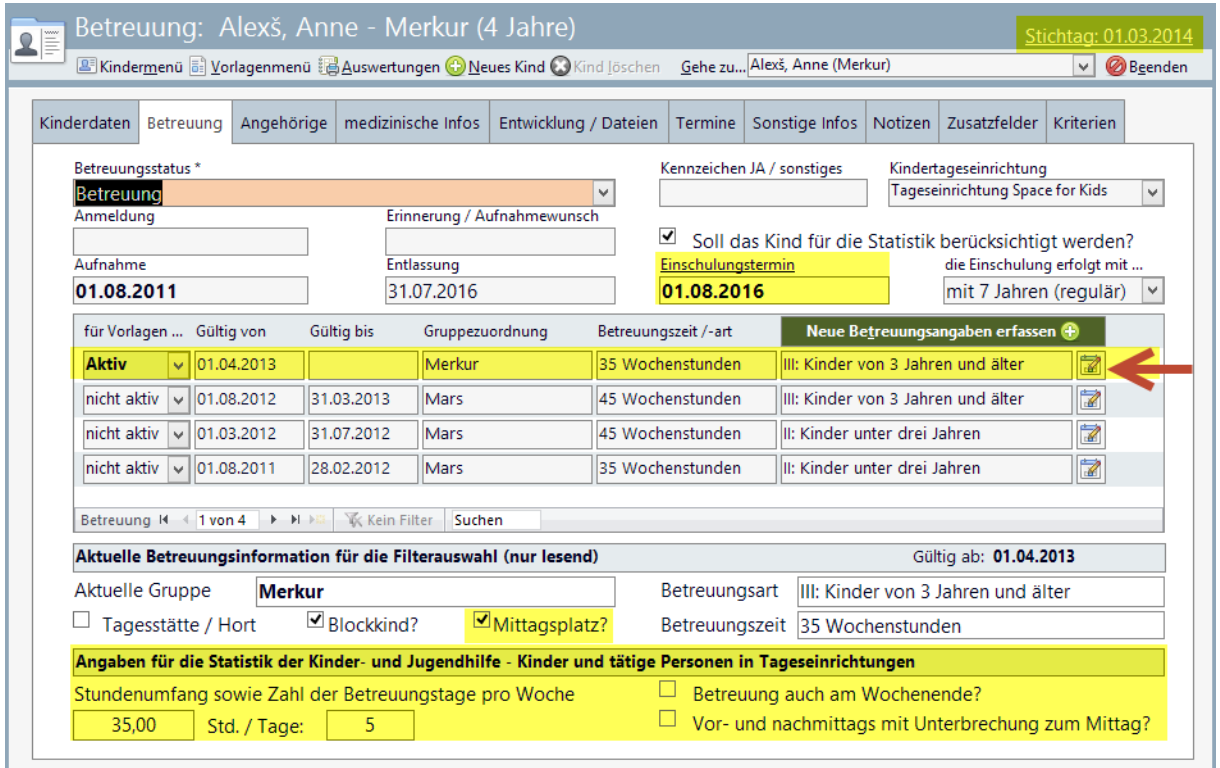

Die Ermittlung, ob das Kind ein **Schulkind** ist, errechnet das Programm automatisch anhand des **Einschulungstermins**. Wenn dieser **vor** dem **Stichtag** liegt, ist das Kind ein **Schulkind**. Wenn nicht, wird die Angabe verneint. Für die Veränderung / Angaben der Betreuungsinformationen aktivieren Sie bitte das Bearbeitungsformular für die Betreuungsangaben.

Im Dialog "**Betreuungsangaben bearbeiten**" sollten Sie folgende Angaben überprüfen und gegebenenfalls aktualisieren:

- Stundenumfang sowie Anzahl der Betreuungstage pro Woche
- Sofern zutreffend: *Mittagsbetreuung mit Essen (Tagesstätten- bzw. Schulkind)*
- Sofern zutreffend: *Blockbetreuung (max. 7 Stunden pro Tag mit Mittag)*
- Sofern zutreffend: "*Betreuung vor- und nachmittags mit Unterbrechung über Mittag*" aktivieren
- Sofern zutreffend: "*Betreuung auch am Wochenende*" aktivieren

Die Ermittlung, ob das Kind ein Mittagessen erhält, ergibt sich durch die Angabe: **Mittagsbetreuung mit Essen** oder **Blockbetreuung** (beide Angaben werden also berücksichtigt).

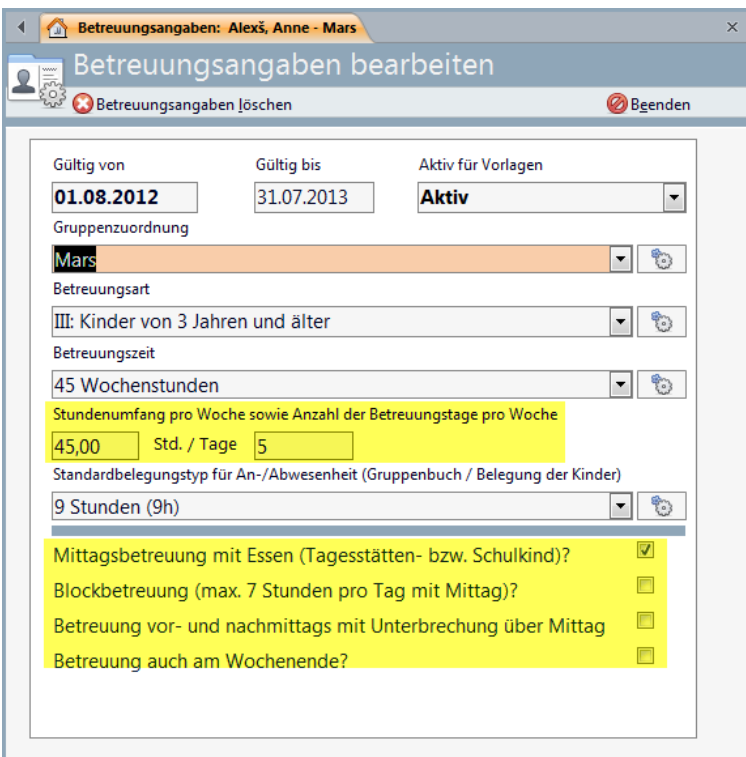

Die Information **zum ausländischen Herkunftsland der Eltern/eines Elternteils** wird im Kinderformular auf der Registerseite **Angehörige** eingepflegt:

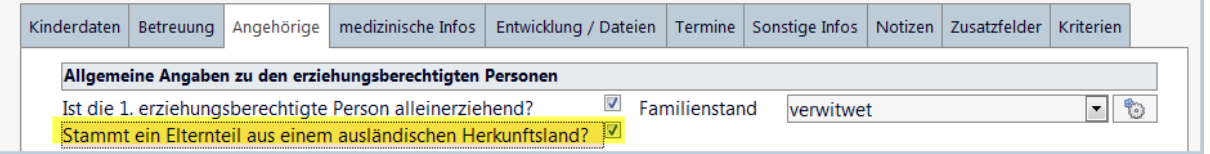

Die Information zu den Eingliederungshilfen werden auf der Registerseite **medizinische Infos** im Bereich **Angaben zur Behinderung** eingepflegt.

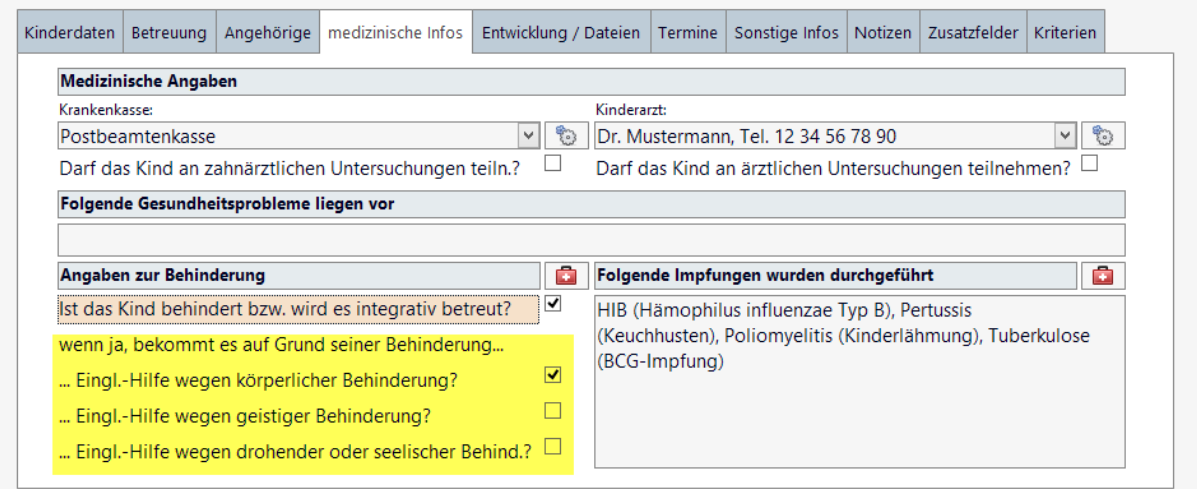

Bitte beachten Sie: Bei der Beantwortung der Frage, ob ein Kind entsprechende Eingliederungshilfe in der Einrichtung erhält, ist es unerheblich nach welcher gesetzlichen Grundlage (SGB VIII oder SGB XII) diese erfolgt.

© Manuela Kulpa & Stefan Kulpa [http://www.kitathek.com](http://www.kitathek.com/) Seite 9 von 28

Um eine entsprechende Eingliederungshilfe in der Einrichtung zu erhalten, ist ein entsprechender amtlicher Bescheid bzw. ein Gutachten maßgebend.

Sofern das Kind eine anerkannte Mehrfachbehinderung hat, und z. B. sowohl eine körperliche als auch eine geistige Behinderung hat, sind beide Felder entsprechend zu markieren.

In keinem Fall ist jedoch eine Eingliederungshilfe zu markieren, wenn es sich lediglich um eine Einschätzung der Auskunft gebenden Einrichtung handelt, ohne dass eine entsprechende Feststellung durch die zuständigen Ämter erfolgt ist oder ein entsprechender Bescheid noch nicht vorliegt.

#### <span id="page-9-0"></span>1.1.2.3 Daten zu den Mitarbeitern

Anzugeben sind alle Personen, die in der Einrichtung am Stichtag in einem **gültigen** Arbeitsverhältnis tätig sind. Es sind auch **zeitlich befristete** Arbeitsverhältnisse zu melden, ebenso Arbeitsbeschaffungsmaßnahmen (ABM) oder Personal von Zeitarbeitsfimen.

Personen, die auf der Basis von § 16 Abs. 3 SGB II in der Einrichtung tätig sind ("1-Euro-Jobs"), werden **nicht** zur Statistik gemeldet.

Ebenfalls **nicht** zu melden sind Personen, die **ehrenamtlich** in der Einrichtung tätig sind, sowie Personen in **Elternzeit**, in der **Freistellungsphase der Altersteilzeit** und **Langzeitkranke**.

Bitte beachten Sie: Bei Personen in Elternzeit, in der Freistellungsphase der Altersteilzeit und Langzeitkranken ist aber **ersatzweise eingestelltes Personal** zu **melden**.

Die Daten der Mitarbeiter werden für die Statistik getrennt in:

- Pädag. & Verwaltungspersonal ohne ehrenamtlich Tätige und
- $\supset$  Hausw. und techn. Personal

Folgende Informationen sind für das pädagogische Personal und Verwaltungspersonal relevant:

- lfd. Nr. der/des Angestellten
- **C** Geschlecht
- S Geburtsdatum
- $\supset$  Stellung im Beruf
- $\bullet$  1. Arbeitsbereich
- Beschäftigungsumfang Arbeitszeit Wochenstunden im 1. Arbeitsbereich
- Gruppennummer analog der Nummerierung bei den Kindern
- <sup>2</sup> 2. Arbeitsbereich
- Beschäftigungsumfang Arbeitszeit Wochenstunden im 2. Arbeitsbereich
- Gruppennummer analog der Nummerierung bei den Kindern
- $\supset$  Berufsausbildungsabschluss

Die laufende Nr. der/des Angestellten und die Gruppennummer analog der Nummerierung bei den Kindern werden maschinell erstellt und müssen nicht hinterlegt werden. Eine alphabetische Sortierung ist dabei nicht notwendig.

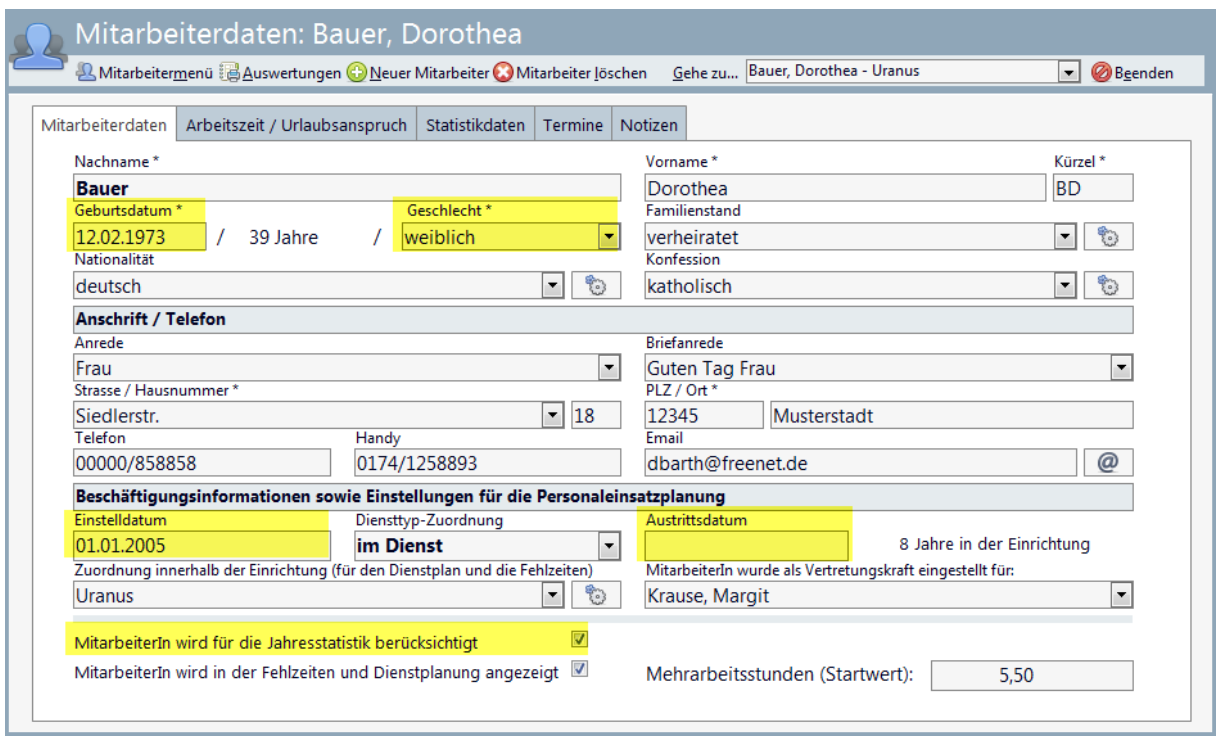

Mitarbeiter, die nicht für die Jahresstatistik vorgesehen sind (1. Seite unten rechts - außer hauswirtschaftliches bzw. technisches Personal) werden in der Kinder- und Jugendhilfestatistik nicht angezeigt. Dies gilt auch für Mitarbeiter, die nach dem Stichtag eingestellt oder vor dem Stichtag ausgeschieden sind.

Die Informationen für die Bundesstatistik werden im Mitarbeiterformular auf der Registerseite **Statistikdaten** im Bereich **Angaben für die Bundesstatistik** eingepflegt. Hier erfolgt auch die notwendige Unterscheidung zwischen *pädagogisches Personal und Verwaltungspersonal* sowie *hauswirtschaftliches und technisches Personal*. Es werden nur die Angaben ermittelt, die im entsprechenden Statistikzeitraum (siehe Feld: **Angaben gültig ab**) liegen.

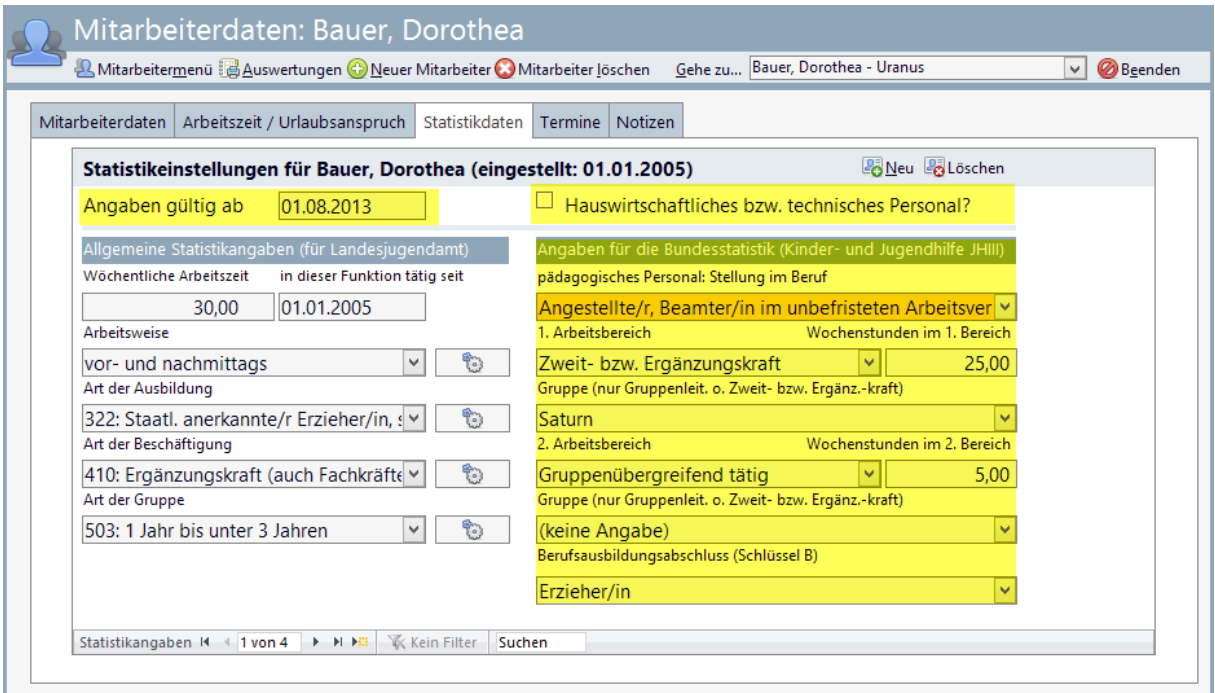

Weiterhin wird in diesem Bereich auch die Zugehörigkeit zu einer Gruppe hinterlegt – dies erfolgt in ähnlicher Form bereits auf der Registerseite **Mitarbeiterdaten** im Bereich **Beschäftigungsinformationen**, aber die dort hinterlegte Information ist nicht eindeutig im Sinne der Statistik, da dort auch andere Informationen als Gruppennamen hinterlegt werden können.

Es ist daher notwendig, für die Statistik im Feld **Gruppe (nur Gruppenleitung o. Zweit- bzw. Ergänz. kraft)** explizit die Gruppe auszuwählen, auch wenn diese Information dann ggf. doppelt hinterlegt ist. Dies ist wichtig für die Gruppenleitung oder der Zweit- bzw. Ergänzungskraft. Für freigestellte Leitungskräfte und gruppenübergreifend tätige Mitarbeiter sollten Sie **(keine Angabe)** - Standardwert - sowie für Einrichtungen ohne feste Gruppenstruktur "**ohne feste Gruppenstruktur**" auswählen.

Die sonstigen Angaben ergeben sich ebenfalls in ähnlicher jedoch nicht in gleicher Form bereits im Bereich für die **Angaben zum Meldebogen** (Landesjugendamt – linker Bereich). Aufgrund des unterschiedlichen Schlüsselsystems sind auch hier die Informationen doppelt zu hinterlegen.

Für die **Stellung im Beruf** stehen folgende Vorgaben zur Verfügung:

- 1. Angestellte/r, Beamter/in im **unbefristeten** Arbeitsverhältnis
- 2. Angestellte/r, Beamter/in im **befristeten** Arbeitsverhältnis
- 3. Praktikant/in
- 4. Person im freiwilligen sozialen Jahr/Bundesfreiwilligendienst
- 5. Sonstige

**Achtung:** Die Schlüsselangabe "**Stellung im Beruf**" hat sich in der **Jahresstatistik 2014** verändert. Es werden nun **unbefristete** und **befristete** Arbeitsverhältnisse unterschieden. Sie müssen hier nochmals die gültigen Angaben überprüfen. Die vorherigen Angaben (**bis 2013**) stimmen ggf. mit den neuen Schlüsseln nicht mehr überein!

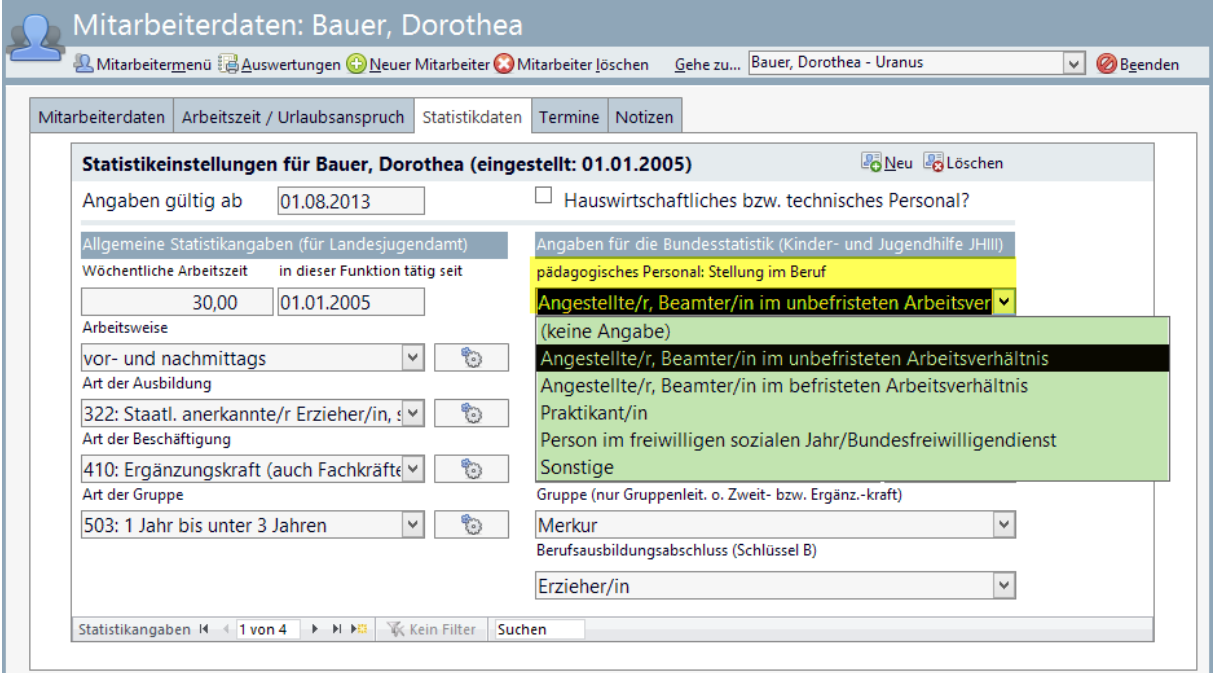

#### **Stellung im Beruf und Art der Beschäftigung**

Für Angestellte, Arbeiter/-innen und Beamte/Beamtinnen ist anzugeben, ob die Person beim entsprechenden Träger "**befristet**" oder "**unbefristet**" angestellt ist. Es geht also nicht darum, ob die Person in der Einrichtung selbst nur vertretungsweise bzw. befristet arbeitet, sondern um das Beschäftigungsverhältnis beim entsprechenden Arbeitgeber.

Für den **1. bzw. 2. Arbeitsbereich (gemäß Statistikschlüssel "A")** stehen folgende Vorgaben zur Verfügung:

- 1. Gruppenleitung
- 2. Zweit- bzw. Ergänzungskraft
- 3. Förderung von Kindern nach SGB VIII/SGB XII in der Einrichtung (Eingliederungshilfe für behinderte Kinder)
- 4. Einrichtungsleitung
- 5. Verwaltung
- 6. Gruppenübergreifend tätig

Für den **Berufsausbildungsabschluss (gemäß Statistikschlüssel "B")** stehen folgende Vorgaben zur Verfügung:

- 1. Dipl.-Sozialpäd./in, -arbeiter/in(FH od.vergl.Ab.)
- 2. Dipl.-Päd./in., Dipl.-Soz.päd./in., Erz.wissensch.
- 3. Dipl.-Heilpädagoge/in (FH od.vergl.Abschluss)
- 4. Erzieher/in
- 5. Heilpädagoge/in (Fachschule)
- 6. Kinderpfleger/in
- 7. Heilerzieher/in, Heilerziehungspfleger/in
- 8. Familienpfleger/in
- 9. Assistent/in im Sozialwesen
- 10. Soziale und medizinische Helferberufe
- 11. Sonstige soziale/sozialpädagogische Kurzausbildung
- 12. Kinder- und Jugendlichenpsychotherapeut/in
- 13. Psychologische/r Psychotherapeut/in
- 14. Psychologe/in mit Hochschulabschluss
- 15. Beschäftigungs- und Arbeitstherapeut/in
- 16. Arzt / Ärztin
- 17. (Fach-)Kinderkrankenschwester,-pfleger, Krankenschwester,-pfleger
- 18. Krankengymnast, Masseur, Masseur u.med.Bademeister
- 19. Logopäde/in
- 20. Sonderschullehrer/in
- 21. Fachlehrer/in oder sonstige/r Lehrer/in
- 22. Sonstiger Hochschulabschluss
- 23. Abschlussprüfung f.d.mittleren Dienst/Erste Ang.pr
- 24. Abschlussprüfung f.d.geh.Dienst/Zweite Angest.prüfung
- 25. Sonstiger Verwaltungsberuf
- 26. Hauswirtschaftsleiter/in, Wirtschafter/in, Oekotrophologe/in
- 27. (Fach-)Hauswirtschafter/in
- 28. Kaufmannsgehilfe/in
- 29. Facharbeiter/in
- 30. Meister/in
- 31. Künstlerischer Ausbildungsabschluss
- 32. Sonstiger Ausbildungsabschluss
- 33. Praktikant/in im Anerkennungsjahr
- 34. Anderweitig noch in Ausbildung
- 35. Ohne abgeschlossene Ausbildung

#### **Weiter Hinweise zum pädagogischen und Verwaltungspersonal**

#### **Arbeitsbereich**

Der Arbeitsbereich ist bei jeder Person entsprechend ihrer **Tätigkeit** anzugeben. Es ist immer mindestens ein Arbeitsbereich - und zwar in "**erster Arbeitsbereich**" - anzugeben. Ist dieselbe Person in einem zweiten Arbeitsbereich in dieser Kindertageseinrichtung tätig, so ist dieser Arbeitsbereich in "**zweiter Arbeitsbereich**" einzutragen.

Sollte eine Person in mehr als zwei Arbeitsbereichen eingesetzt werden, sind die beiden Arbeitsbereiche anzugeben, in denen die Person überwiegend tätig ist.

Bei **Gruppenleitungen und Zweit- bzw. Ergänzungskräften** ist zusätzlich die Nummer der Gruppe (entsprechend der Nummerierung aus dem "Kinderformular", dies wird von der Kitathek später automatisch ermittelt) einzutragen, in der sie tätig sind.

Als **Zweit- bzw. Ergänzungskräfte** sind diejenigen Personen anzugeben, die als weitere Kraft neben der Gruppenleitung eingesetzt werden. Sofern landesrechtliche Regelungen keine Unterscheidung zwischen Gruppenleitung und Zweit- bzw. Ergänzungskräften vorsehen, können auch mehrere Personen als Gruppenleitung signiert werden. Hilfskräfte sind auch als Zweit- bzw. Ergänzungskräfte zu erfassen.

Für Personen in Leitungsfunktionen ist "**Einrichtungsleitung**" anzugeben. **Bei dieser Angabe ist es unerheblich, ob die Person üblicherweise (d. h. krankheits- oder urlaubsbedingte Vertretungen sind hier nicht zu berücksichtigen) ganz oder nur teilweise die Leitungsfunktion ausübt.** Maßgeblich ist der Zeitumfang, der für die Ausübung der Leitungstätigkeit zur Verfügung steht. Wenn die Leitungsfunktion **nur einen Teil** ihres Beschäftigungsumfangs insgesamt ausmacht, ist ein **zweiter Arbeitsbereich** anzugeben.

Personen, die in mehreren Einrichtungen tätig sind, sind in jeder Einrichtung mit dem dort vereinbarten Arbeitsbereich und mit dem entsprechendem Beschäftigungsumfang nachzuweisen.

## **Beschäftigungsumfang**

Anzugeben ist die durchschnittliche wöchentliche Arbeitszeit im jeweiligen Arbeitsbereich in Stunden, gegebenenfalls mit einer gerundeten Nachkommastelle.

Ist eine Person in **zwei verschiedenen Arbeitsbereichen** in der Kindertageseinrichtung tätig, so ist für beide Arbeitsbereiche **getrennt** die wöchentliche Arbeitszeit anzugeben. Die Summe des Beschäftigungsumfangs aus dem "ersten Arbeitsbereich" und dem "zweiten Arbeitsbereich" muss der vertraglich vereinbarten Wochenarbeitszeit, die im Arbeits- bzw. Dienstvertrag geregelt ist, entsprechen. Sollte eine Person in **mehr als zwei Arbeitsbereichen tätig** sein, sind entsprechend der Vorgabe zum Arbeitsbereich **max. zwei Angaben** (siehe "Arbeitsbereich") möglich. Der Beschäftigungsumfang aus den weiteren Arbeitsbereichen ist dann gleichmäßig auf die beiden anzugebenden Arbeitsbereiche zu verteilen.

#### **Beispiel 1**

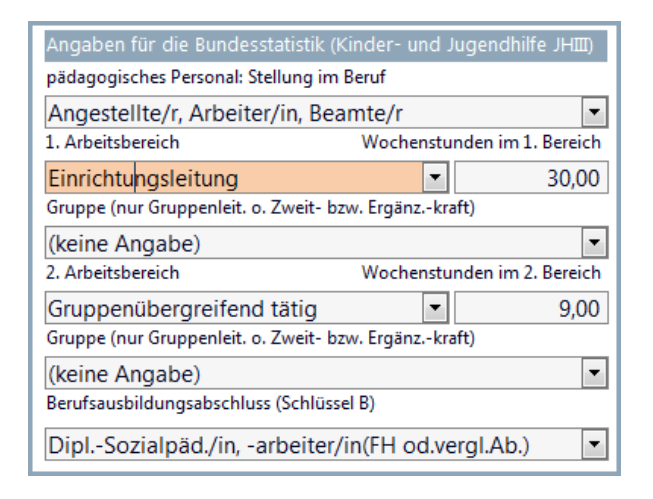

Eine Person mit einer vertraglich vereinbarten Wochenarbeitszeit von insgesamt 39 Stunden ist für 30 Wochenstunden als Einrichtungsleitung freigestellt und für 9 Wochenstunden gruppenübergreifend tätig. Entsprechend ist diese Person mit einem Beschäftigungsumfang von 30 Wochenstunden im "ersten Arbeitsbereich" mit Schlüssel A Nummer 4 (Einrichtungsleitung) und mit einem Beschäftigungsumfang von 9 Wochenstunden im "zweiten Arbeitsbereich" mit Schlüssel A Nummer 9 (gruppenübergreifend tätig) zu signieren.

#### **Beispiel 2**

Eine Person ist mit einer vertraglich vereinbarten Wochenarbeitszeit von 39 Stunden als Gruppenleitung in der Gruppe Mars tätig. Entsprechend ist diese Person ausschließlich im "ersten Arbeitsbereich" mit einem Beschäftigungsumfang von 39 Wochenstunden mit Schlüssel A Nummer 1 (Gruppenleitung) unter Angabe des Gruppennamens zu signieren.

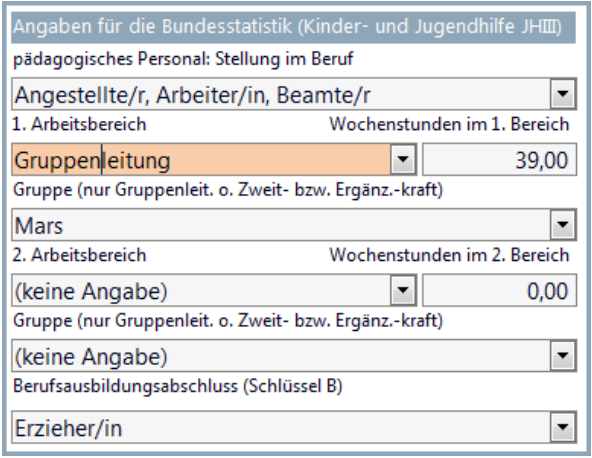

#### **Beispiel 3:**

Eine Person ist vormittags (25 Stunden pro Woche) in Gruppe Uranus als Gruppenleitung und nachmittags mit 14 Wochenstunden gruppenübergreifend tätig. Entsprechend ist diese Person mit einem Beschäftigungsumfang von 25 Wochenstunden im "ersten Arbeitsbereich" mit Schlüssel A Nummer 1 (Gruppenleitung) unter Angabe des Gruppennamens und mit einem Beschäftigungsumfang von 14 Wochenstunden im "zweiten Arbeitsbereich" mit Schlüssel A Nummer 9 (gruppenübergreifend tätig) zu signieren.

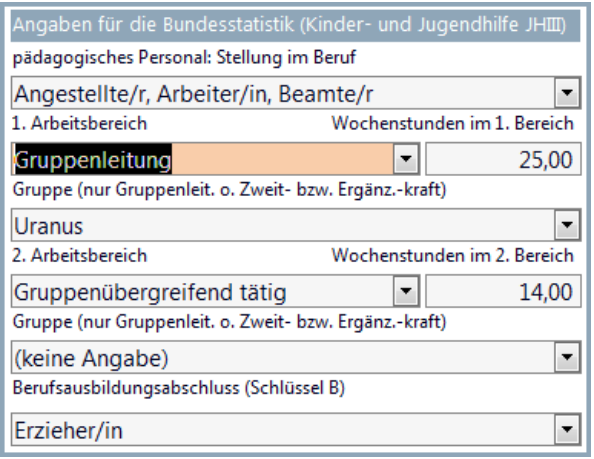

Personen mit **geringfügiger Beschäftigung**, z. B. mit Honorarverträgen sind **nur** dann zu **berücksichtigen**, wenn sie **zusammenhängend mindestens 3 Monate im Jahr beschäftigt** werden und zum Zeitpunkt der Erhebung unter Vertrag stehen. Weist der Honorarvertrag keine bestimmte Stundenzahl aus, sind die tatsächlich geleisteten Stunden im **Wochendurchschnitt** anzugeben.

#### **Berufsausbildungsabschluss**

Der Berufsausbildungsabschluss ist gemäß den Vorgaben des Schlüssels B einzutragen. Maßgebend sind dabei die Verhältnisse am Stichtag.

Die Zuordnung von DDR-Berufsausbildungsabschlüssen und gebräuchlichen Berufsbezeichnungen wird in der Liste am Ende der Erläuterungen geregelt. Andere Berufsausbildungsabschlüsse sollen den ihnen am ehesten entsprechenden im Schlüssel enthaltenen Kategorien zugeordnet werden.

<span id="page-15-0"></span>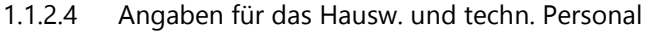

Hinweis: bei hausw. bzw. technischem Personal sind die Daten für die Angaben für die Bundesstatistik nicht zu hinterlegen. Lediglich Geschlecht und Arbeitszeit sind notwendig.

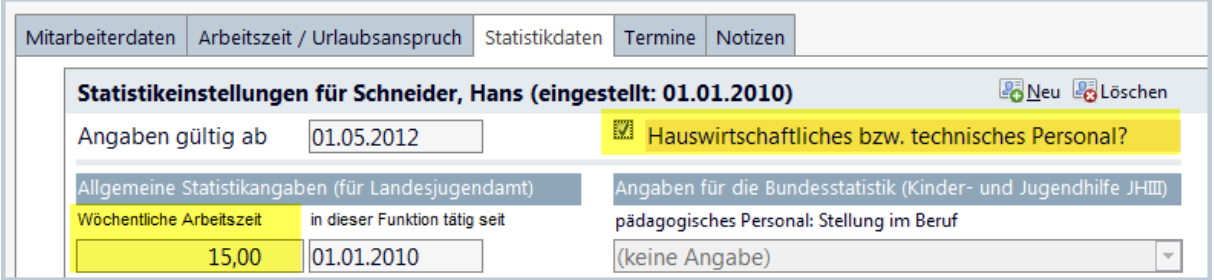

Hier sind Angaben z. B. zum Hausmeister, zum Küchen- und Reinigungspersonal, auch für geringfügig beschäftigte Personen "450-Euro-Job", einzutragen, sofern diese direkt von der Einrichtung bzw. beim Träger angestellt sind. Personal externer Firmen ist hier nicht anzugeben.

# <span id="page-16-0"></span>1.1.3 Erstellung der Statistikdatei

Wählen Sie im Register **Kitathekstart** die Symbolschaltfläche **Einrichtung**, um das Formular für die Einrichtungsdaten aufzurufen.

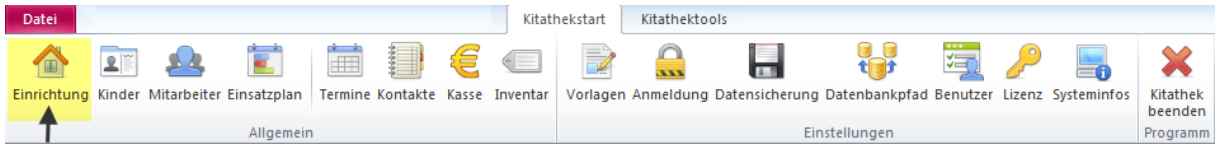

Wählen Sie im Kopfbereich des Formulars die Symbolschaltfläche Kinder- und Jugendhilfe aus.

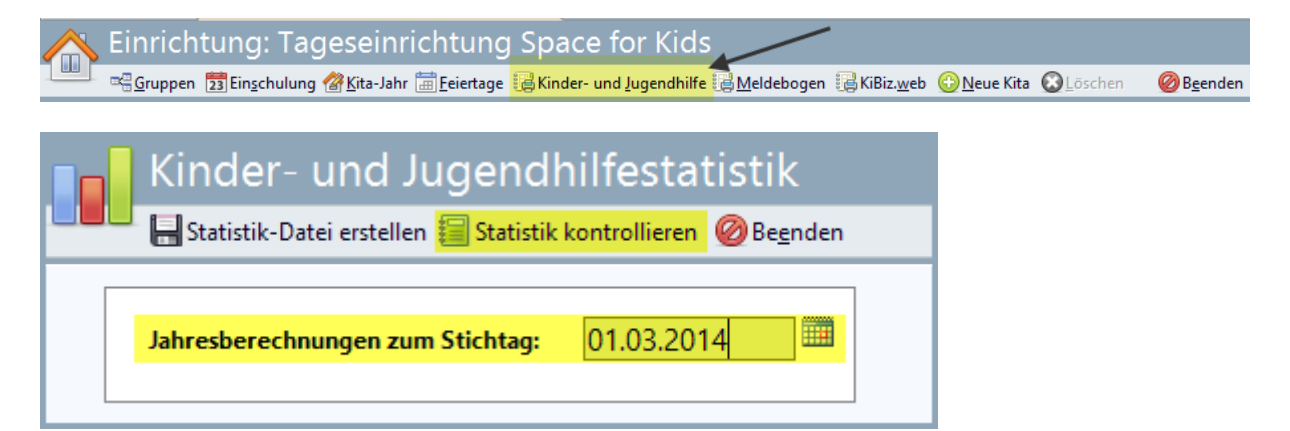

Es wird ein Dialog aufgerufen, in dem Sie

- $\supset$  Den **Stichtag** eintragen
- Eine **Kontrollliste** erstellen können und schließlich
- Die **Statistikdatei** erstellen

Kontrollieren Sie den Stichtag und aktualisieren den Eintrag, falls notwendig.

Betätigen Sie dann die Schaltfläche **[Statistik kontrollieren]**. Daraufhin wird ein mehrseitiger Bericht aufgerufen. Zuvor wird ein Hinweis angezeigt, der Sie darauf aufmerksam macht, dass es bei der Auswertung lediglich um eine Kontrolle für sie darstellt, diese Dokumente aber nicht für die Versendung vorgesehen sind.

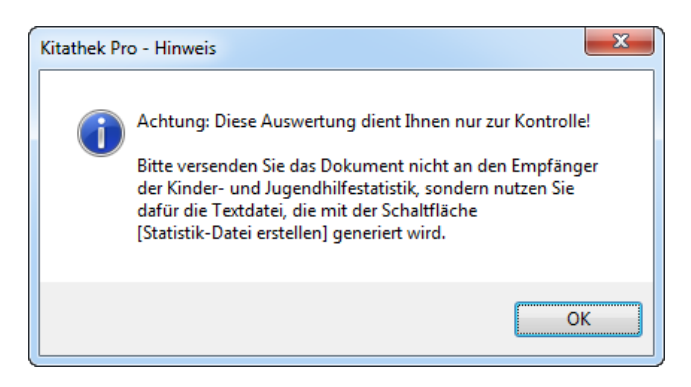

Die erste Seite beinhaltet die Daten der Einrichtung:

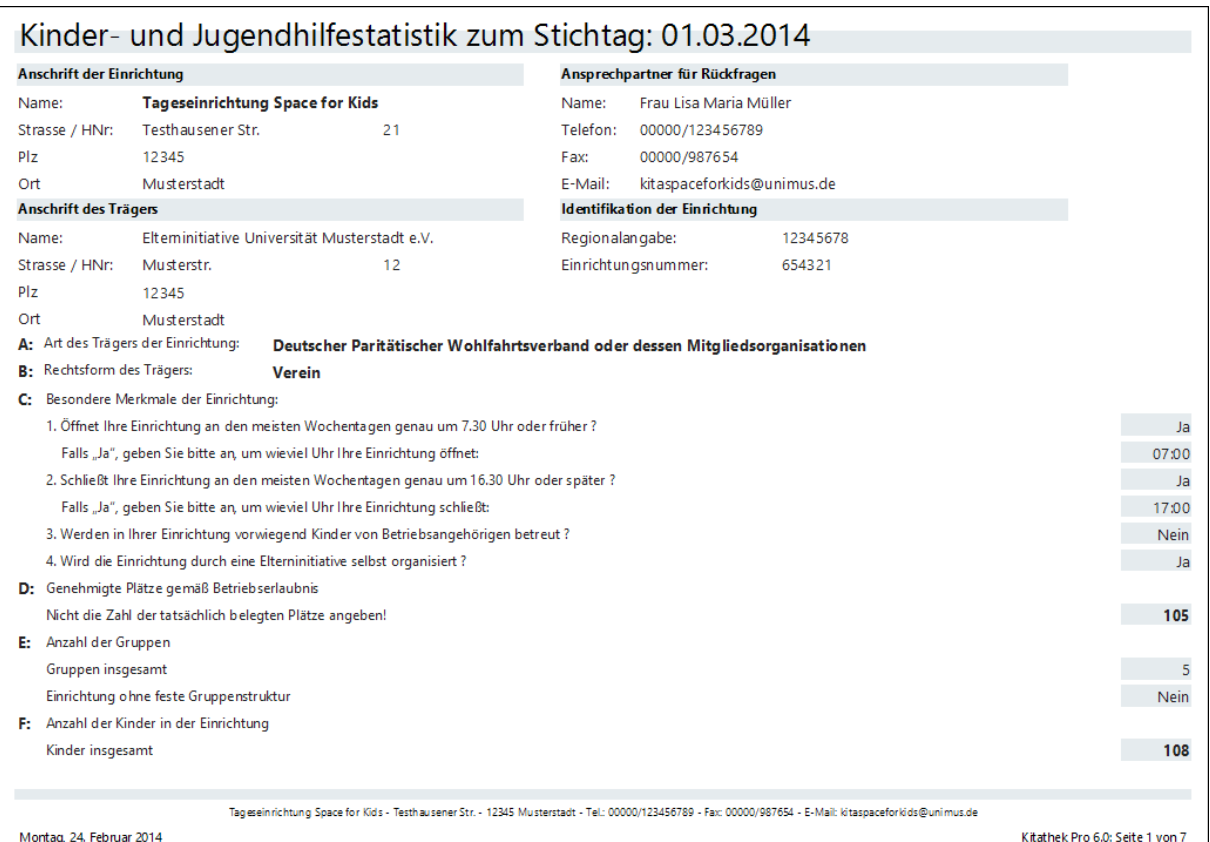

Ab der zweiten Seite werden die Daten der Kinder angezeigt.

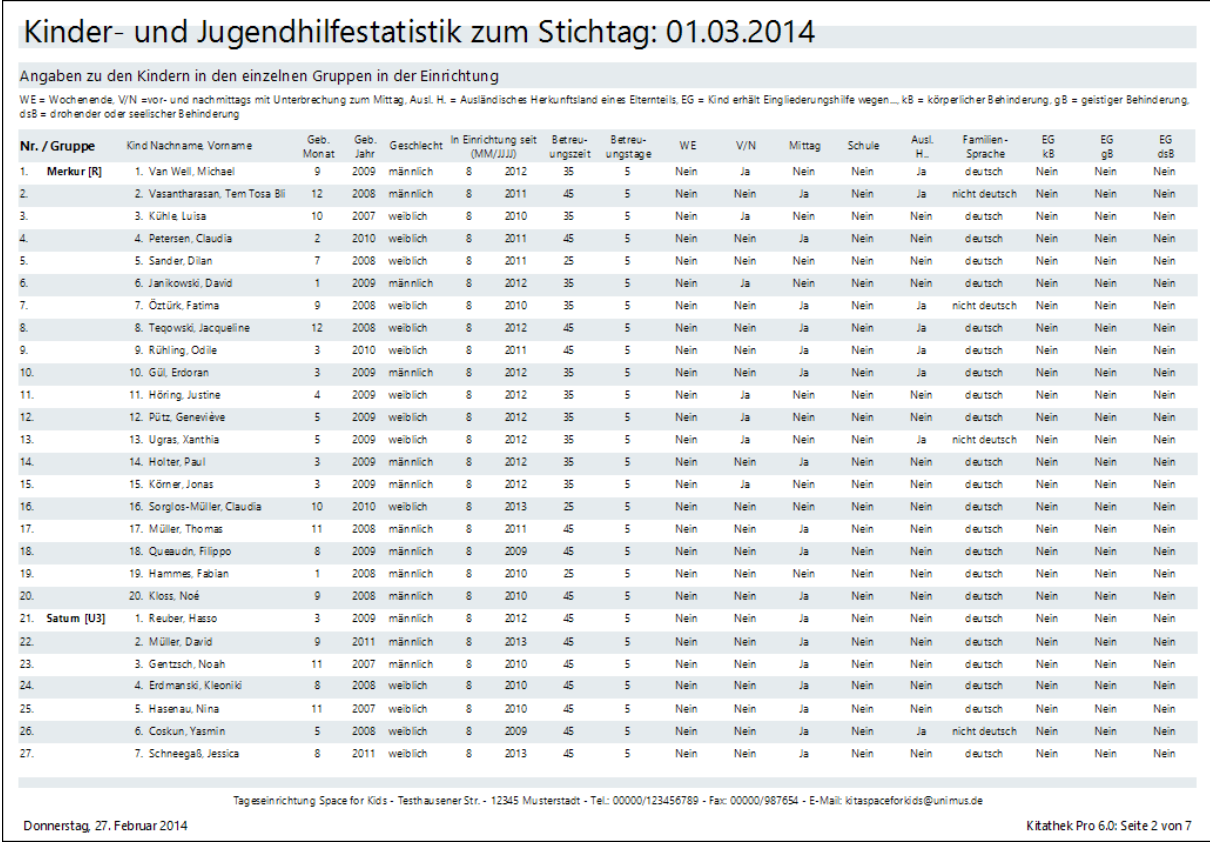

Nach den Daten der Kinder werden die Informationen des pädagogischen und Verwaltungspersonals angezeigt.

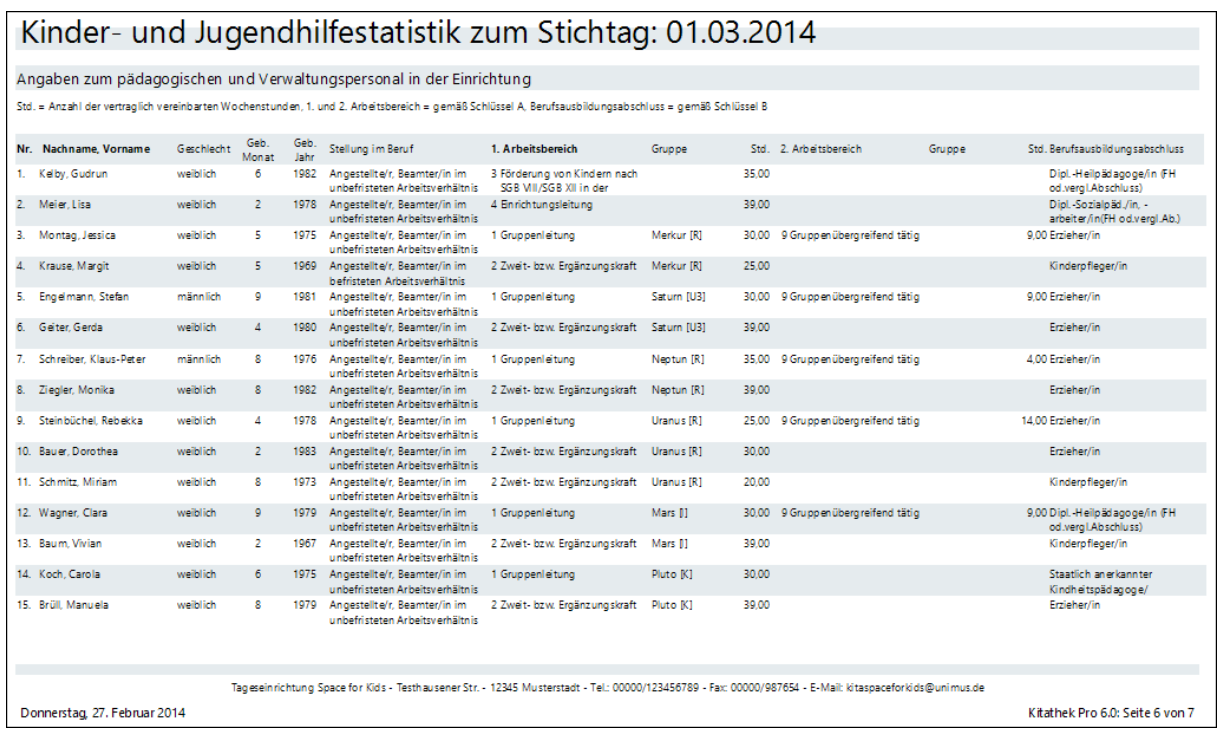

Abschließend werden die Daten des hauswirtschaftlichen und technischen Personals angezeigt.

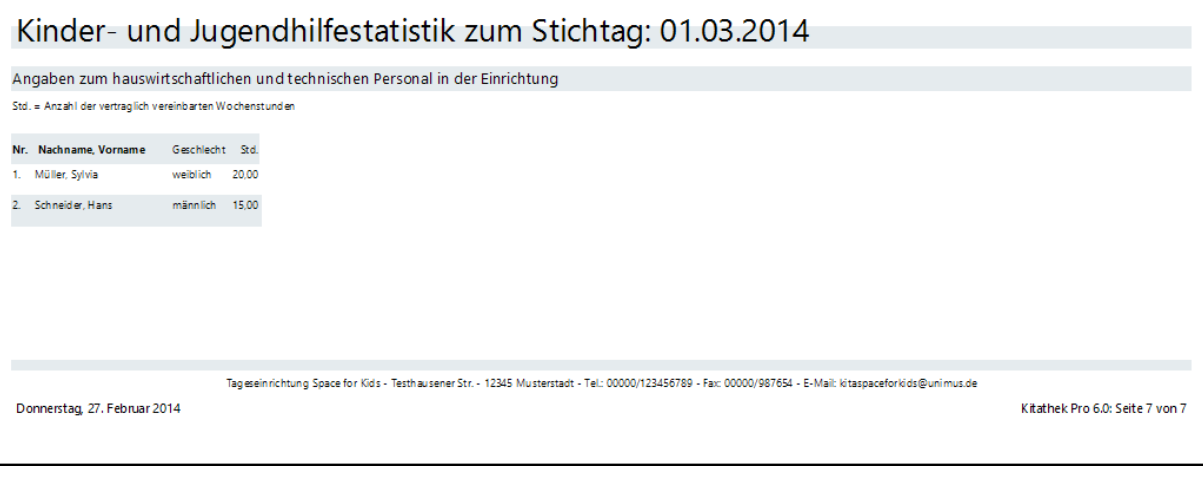

Schließen Sie nach der Kontrolle der Daten den Bericht durch Betätigung der Schaltfläche **[Seitenansicht schließen]**, um wieder zum vorherigen Dialog zu gelangen.

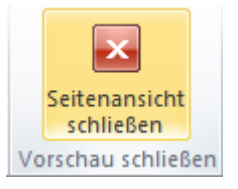

<span id="page-18-0"></span>1.1.3.1 Statistik-Datei erstellen

Wenn die Daten vollständig und korrekt sind, können Sie die Statistikdatei erzeugen. Betätigen Sie dazu die Schaltfläche: **[Statistik-Datei erstellen]**.

Die erfolgreiche Erstellung der Datei wird mit einem Hinweis bestätigt. In diesem Hinweis wird auch der vollständige Dateipfad angezeigt.

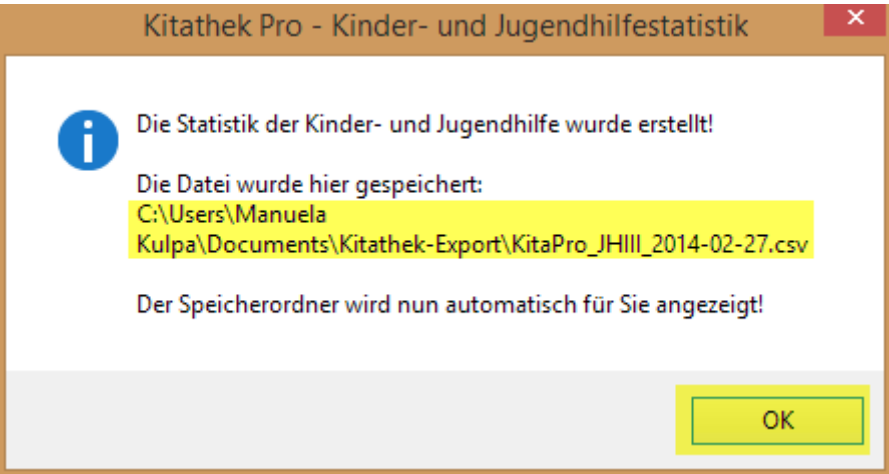

Bestätigen Sie den Hinweis durch Betätigung der **OK**-Schaltfläche. Daraufhin wird der Ordner mit der erstellten Statistikdatei im Windows-Explorer aufgerufen.

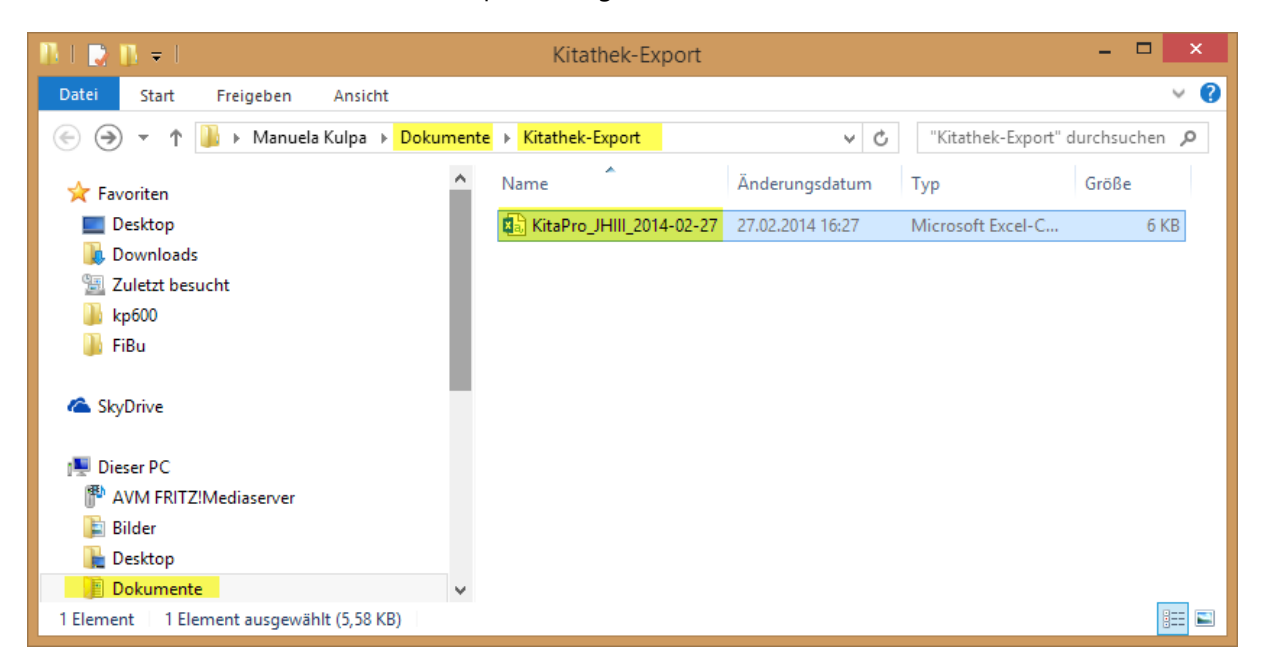

Die Dateibezeichnung erfolgt nach diesem Muster:

**KitaPro\_JHIII\_Jahr\_Monat\_Tag.csv** also z. B. KitaPro\_JHIII\_2014-02-27.csv

Je nach Einstellung des Windows-Explorer besteht die Möglichkeit, dass die Dateiendung **.csv** nicht angezeigt wird. Das ist jedoch kein Problem, da die Datei trotzdem das richtige Format hat.

Achtung: Öffnen Sie die Datei nicht mit einem Doppelklick. Durch ein Doppelklick werden die verschlüsselten Statistikdaten in Microsoft Excel geöffnet und zerstört, so dass Sie später nicht mehr in das IDEV-System eingelesen werden können. Über die Schaltfläche **Statistik kontrollieren** können Sie jederzeit Ihre nicht verschlüsselten Daten überprüfen. Sollten Sie ausversehen die Datei mit einem Doppelklick geöffnet haben, erstellen Sie diese einfach nochmals über die Schaltfläche Statistik-Datei erstellen.

Lassen Sie den Ordner geöffnet, um die Datei im Internet hochladen zu können. Es ist die verwirrende Eigenart des Betriebssystems Ordnerpfade unterschiedlich darzustellen. Wenn der Ordner geöffnet ist, können Sie den Ordnerpfad beim Hochladen der Datei einfach kopieren.

Zum Hochladen der Statistikdatei müssen Sie eine einen aktiven Internet-Zugang haben.

#### <span id="page-20-0"></span>1.1.3.2 Statistik-Datei importieren

Starten Sie Ihren Internet-Browser (z. B. Internet-Explorer) und geben folgende Adresse im Adressfeld Ihres Browsers ein: **[www.idev.nrw.de](http://www.idev.nrw.de/)**

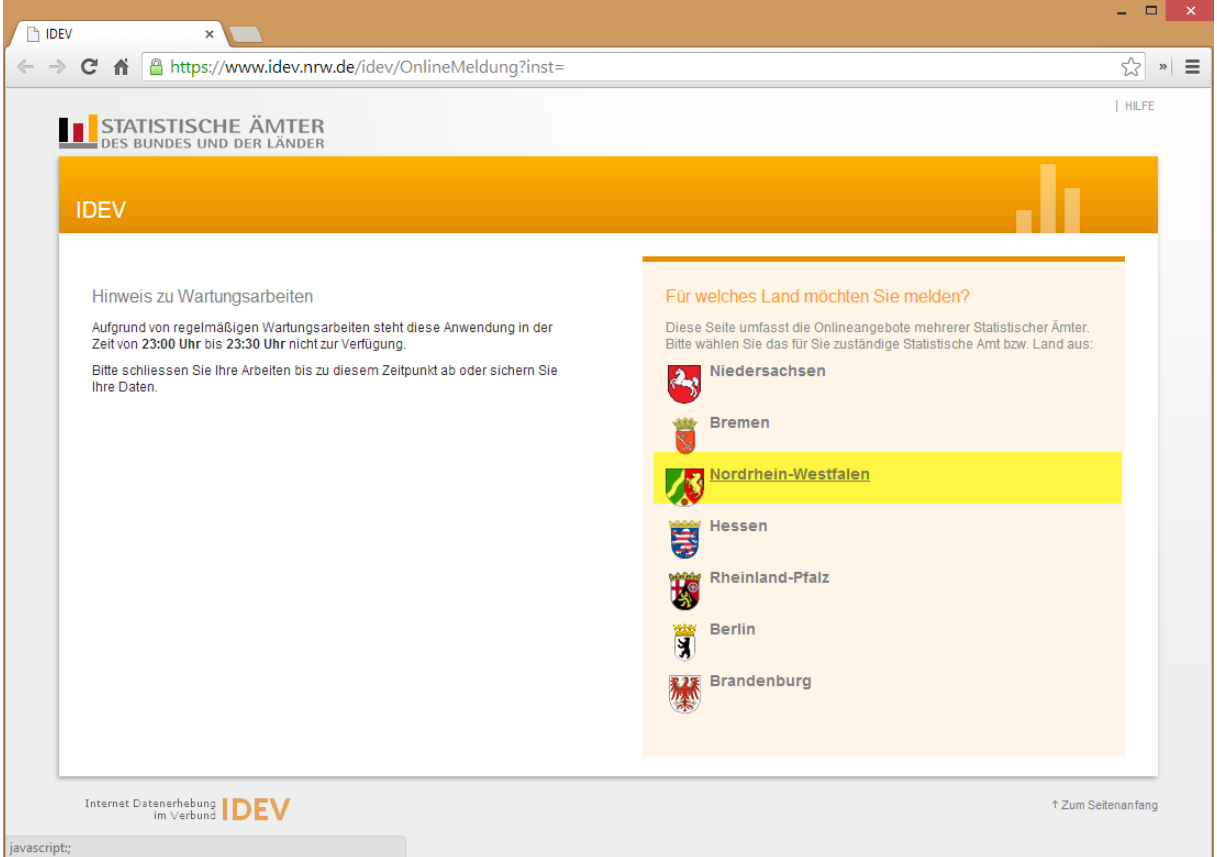

Wählen Sie hier Ihr **Bundesland** aus.

Sie werden daraufhin auf die Internet-Seite der statistischen Ämter des Bundes und der Länder geführt und befinden sich auf der Seite **Internet Datenerhebung im Verbund IDEV.**

Dort müssen Sie sich zunächst mit **Kennung** und **Passwort** anmelden.

**Hinweis:** Sie haben zum **Statistikjahr 2014** eine neue Kennung und ein neues Passwort vom Landesstatistikamt erhalten. Bitte bewahren Sie diese Informationen gut auf, da Sie diese Angaben für zukünftige Anmeldungen benötigen.

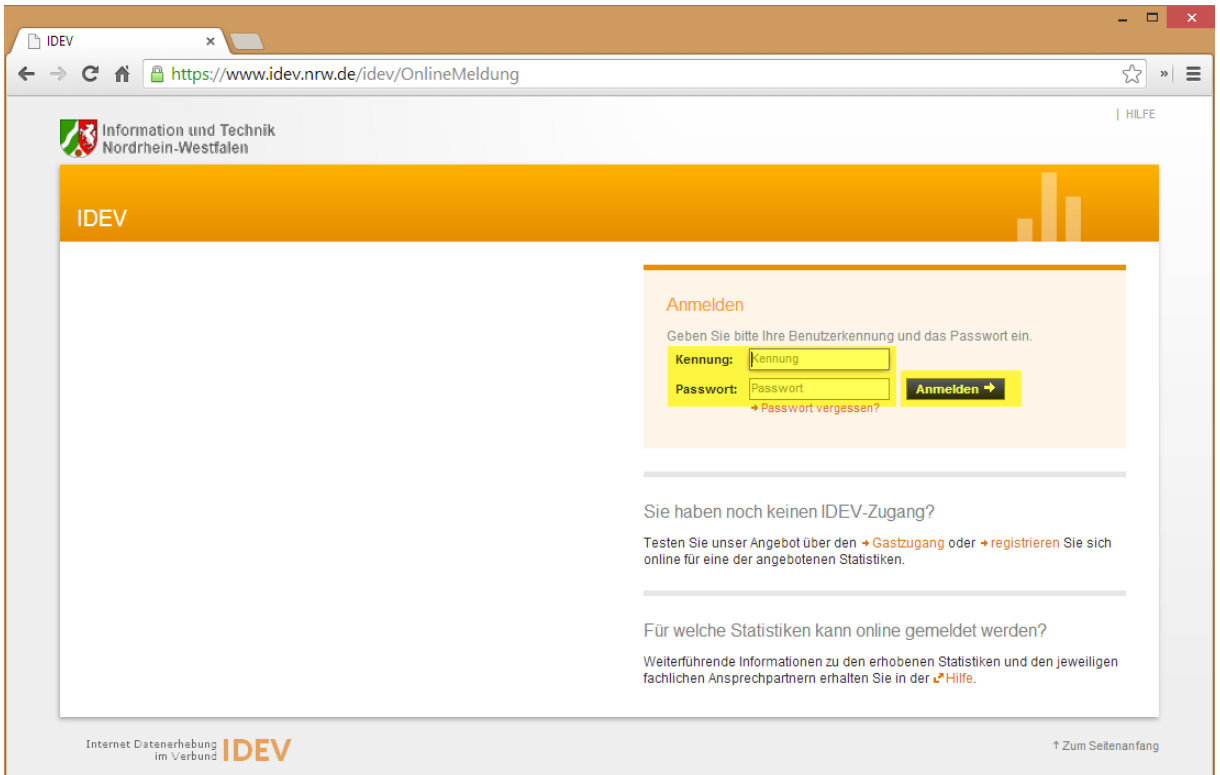

Falls Sie noch keine Benutzerkennung haben, können Sie sich auf dieser Seite registrieren; diesen Vorgang haben wir nicht weiter beschrieben. Falls Sie dazu Fragen haben, melden Sie sich bitte direkt bei Ihrem Ansprechpartner innerhalb des Landesstatistikamtes.

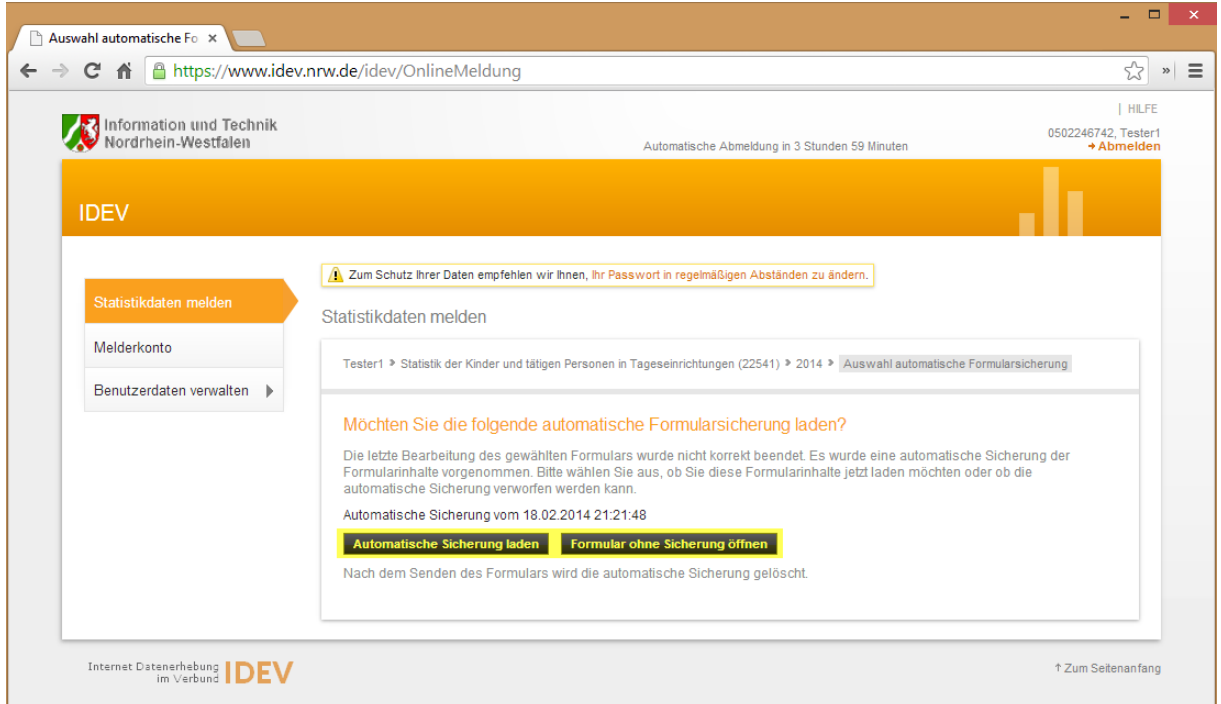

Falls Sie bereits Meldedaten bearbeitet haben, können Sie diese über eine **[Automatische Sicherung laden]**. Möchten Sie die Meldedaten nochmals neu übermitteln, klicken Sie auf **[Formular ohne Sicherung öffnen]**.

Sie werden auf die nächste Seite geführt, wo Sie nun die Möglichkeit haben, eine Registerkarten- bzw. barrierefreie Darstellung zu verwenden. In unserem Beispiel verwenden wir eine **Registerkarten-Darstellung**.

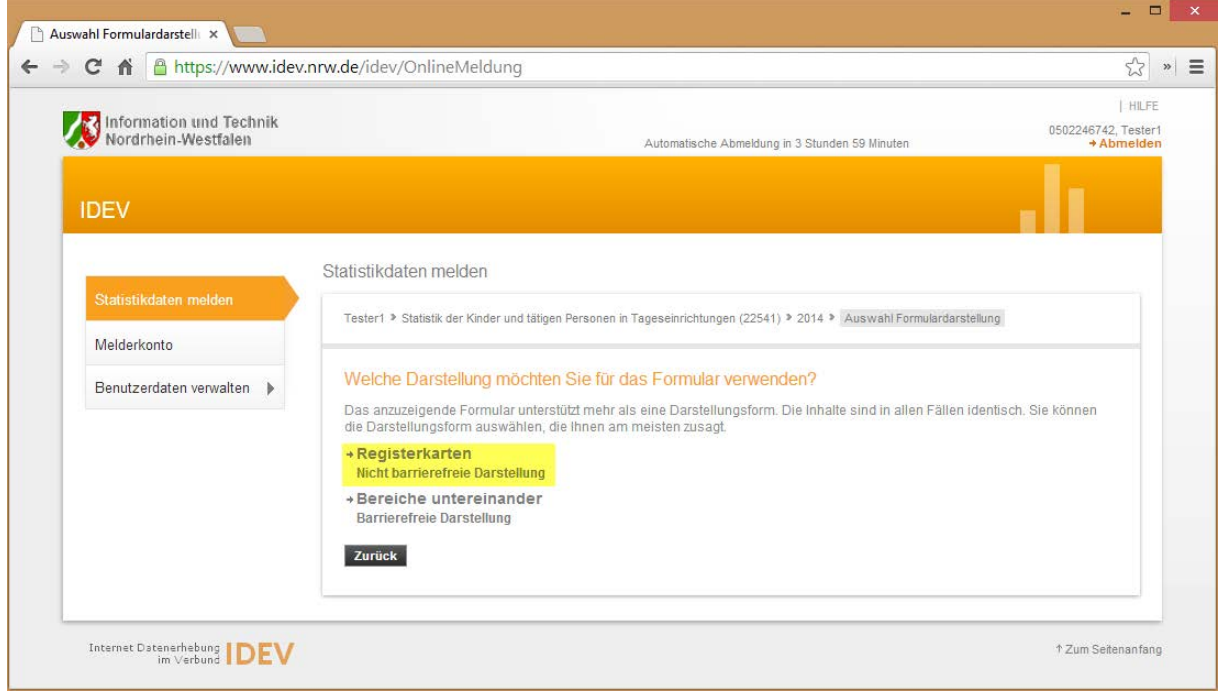

Im nächsten Schritt können Sie nun in der **Symbolleiste für die Bearbeitung Ihrer Statistikdaten** die **Importschaltfläche** anklicken.

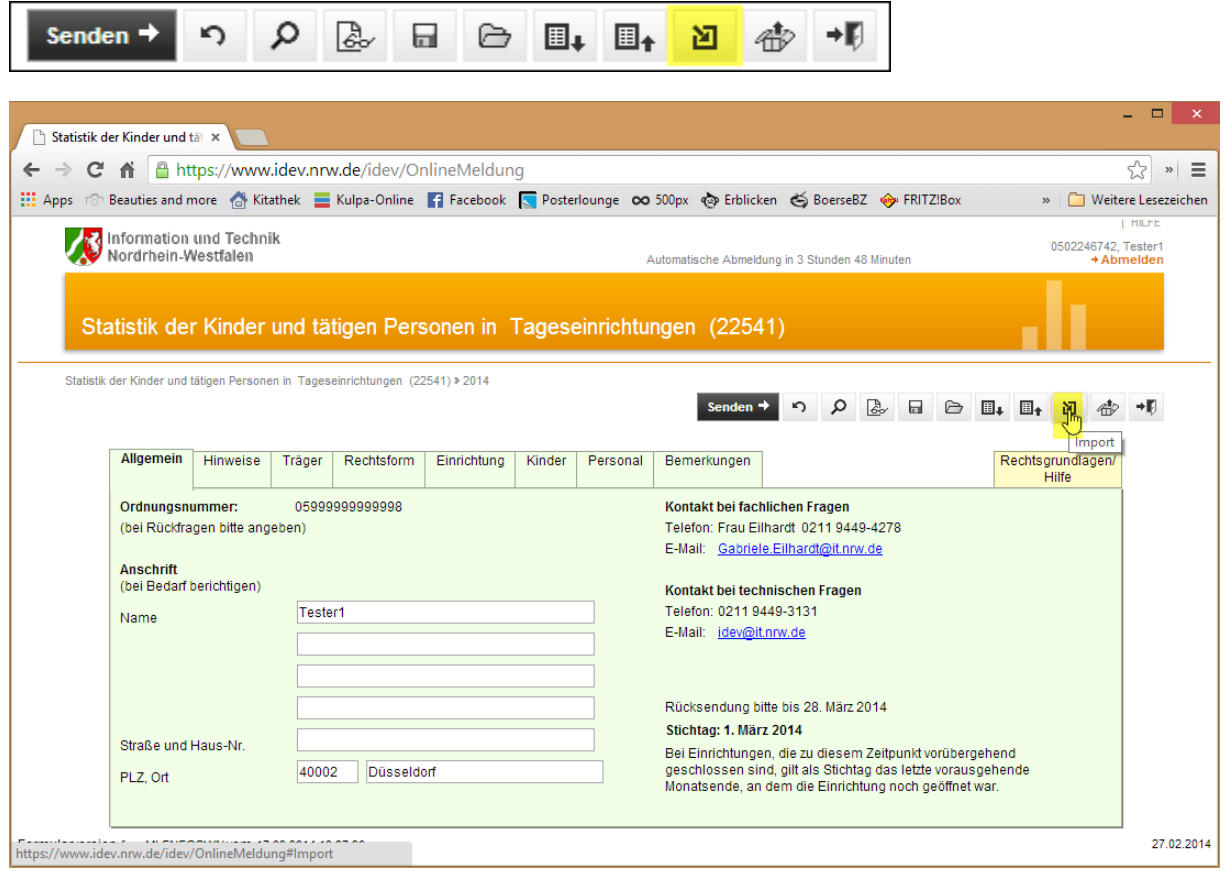

Klicken Sie im nächsten Fenster mit dem Mauszeiger auf das Symbol: **Datei importieren.** Sie werden auf die nächste Seite geführt, wo Sie die zuvor erstellte Statistikdatei hochladen können.

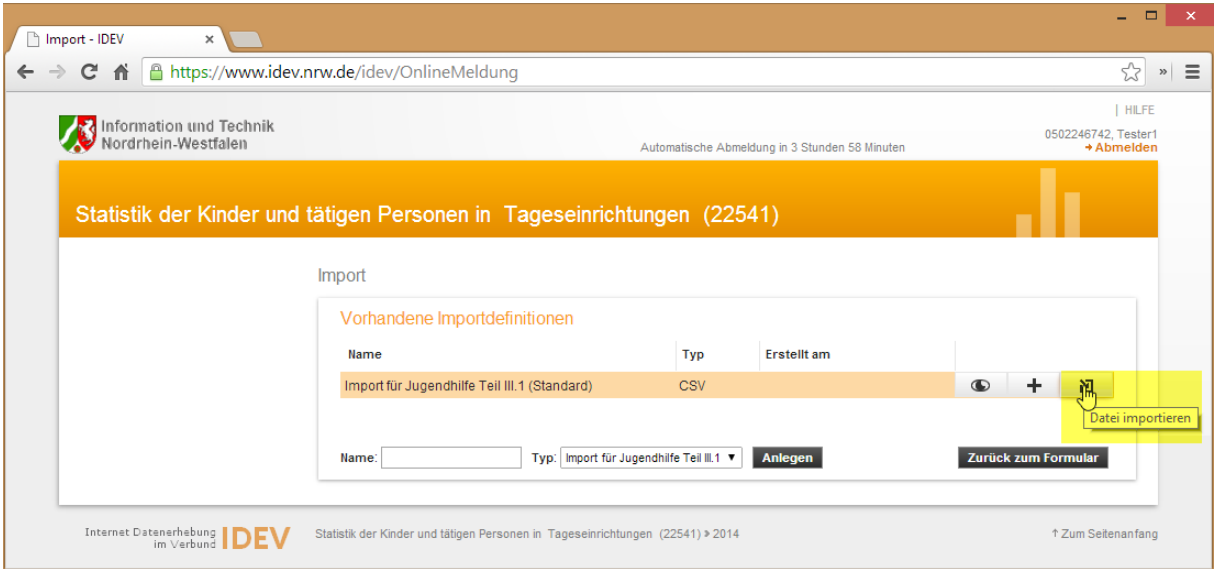

Klicken Sie auf der nächsten Seite im Bereich **Importdatei** auf den Link **Datei auswählen**.

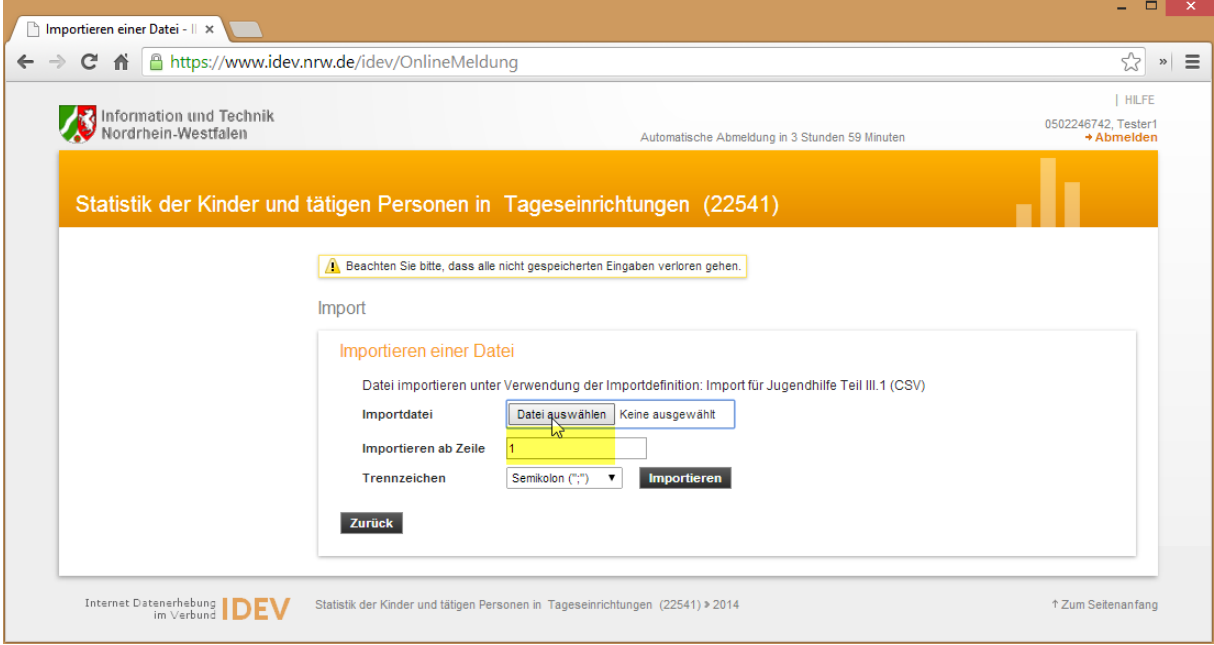

Wenn Sie den Pfad zur Statistikdatei kennen, betätigen Sie die Schaltfläche **Datei auswählen** und wählen die Datei zum Hochladen aus.

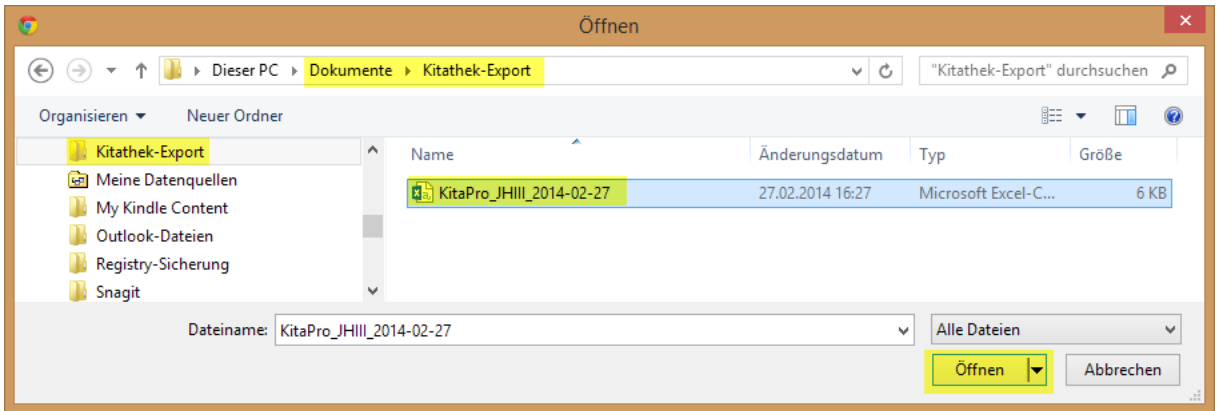

Gehen Sie nun in den **Kitathek-Export-Ordner** und wählen Sie die **Statistikdatei** mit einem Mausklick aus. Betätigen Sie anschließend die Schaltfläche **[Öffnen]**. Der Dateipfad wurde automatisch in die Eingabezeile eingetragen. Betätigen Sie zum Abschluss die Schaltfläche **[Importieren]**.

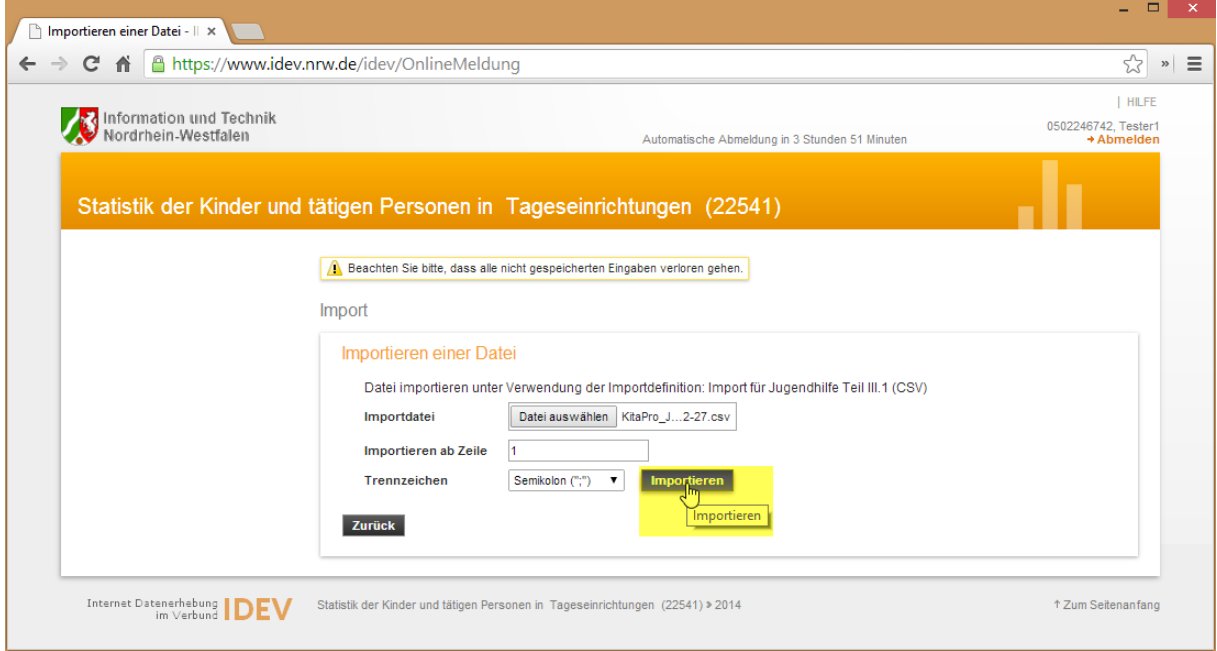

Sie erhalten nun die Information, dass **die Datei importiert wurde**. Wenn Sie alle Daten in der Kontroll-Liste vorab überprüft und kontrolliert haben, sollte auch eine Information erscheinen, dass die **Importdaten korrekt** sind.

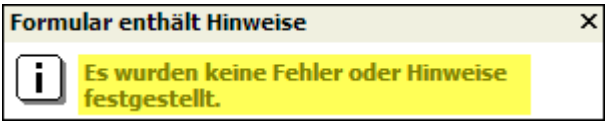

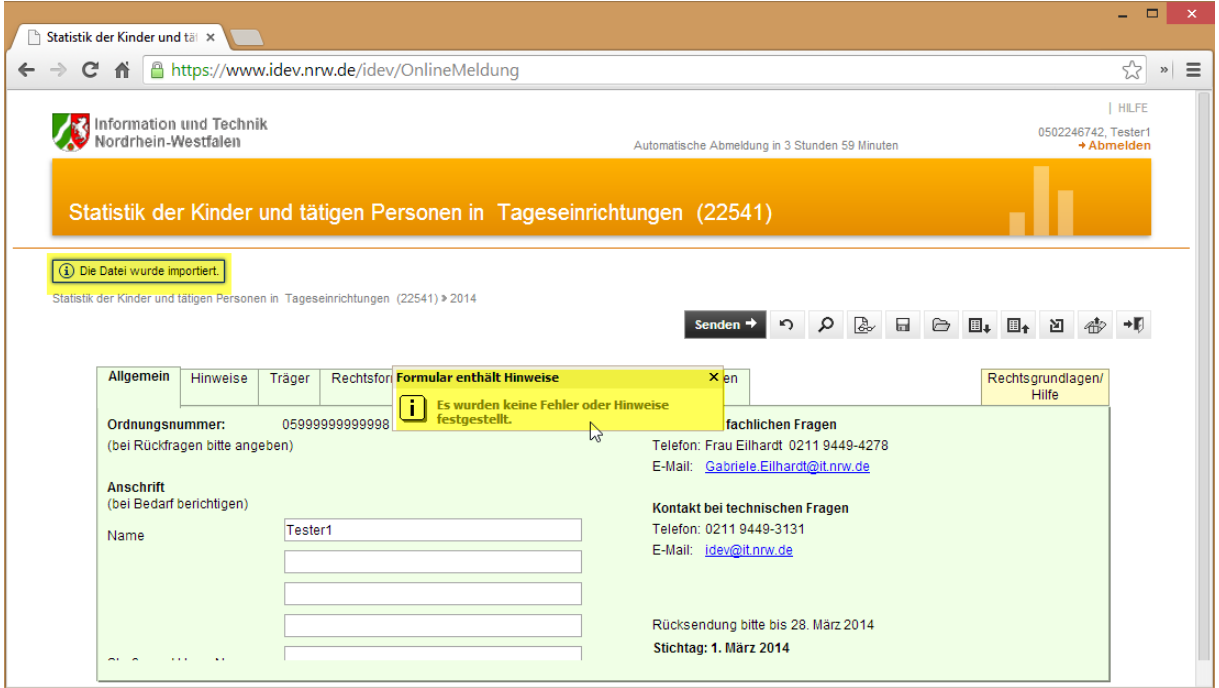

Wir empfehlen nach dem Import der Daten die Angaben von ein bis zwei Kinder sowie von ein bis zwei Mitarbeiter stichprobenartig zu überprüfen. Klicken Sie dafür auf die Registerkarte Kinder oder Personal und wählen Sie hier ein entsprechendes Eintrag auf der linken Seite aus. Ich rechten Bereich erscheinen die Daten zur Kontrolle.

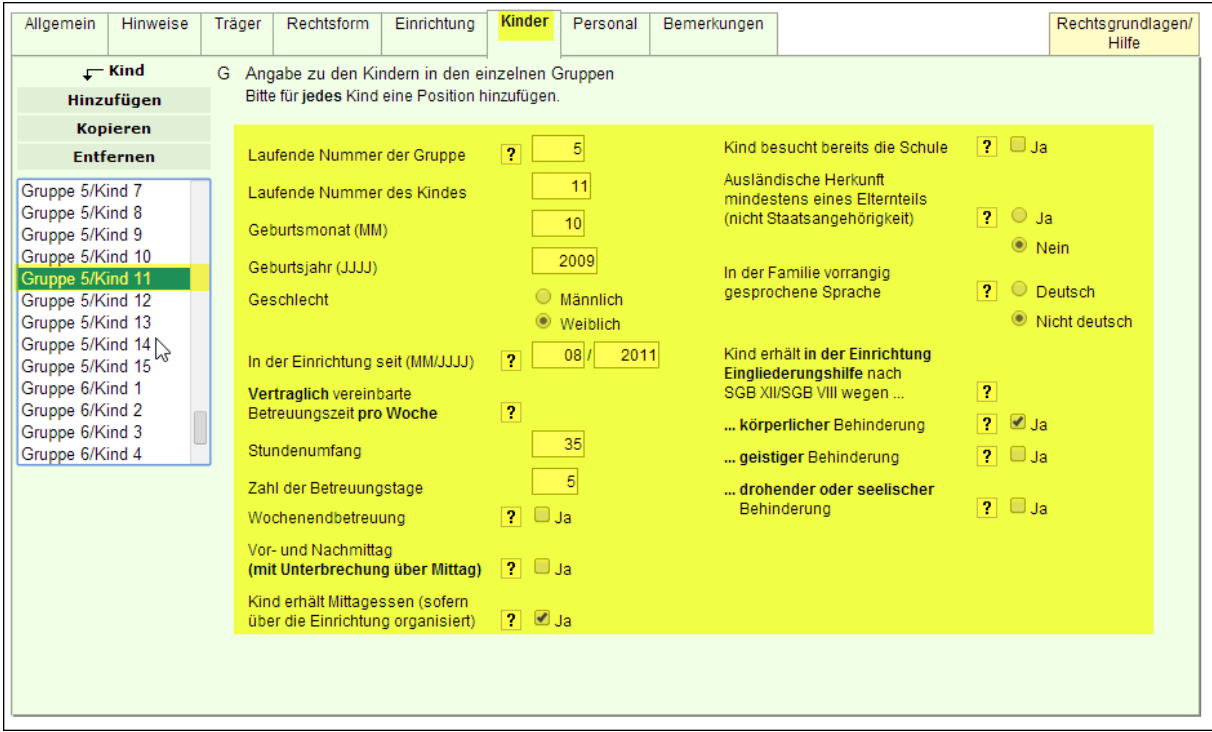

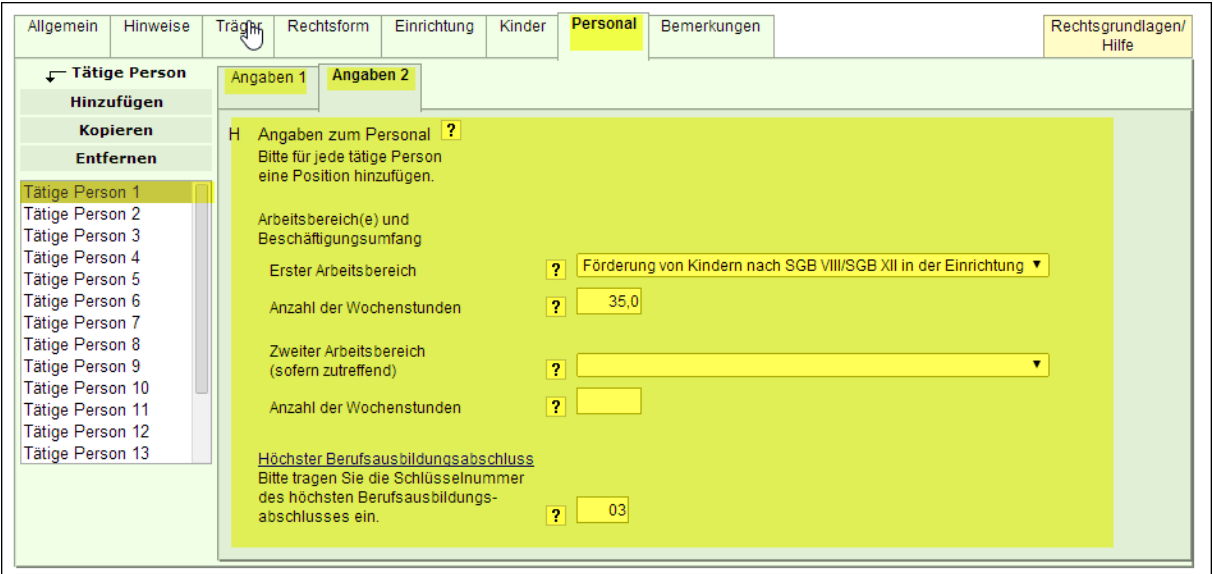

Zur Kontrolle können Sie Ihre Daten aber auch nochmals überprüfen lassen.

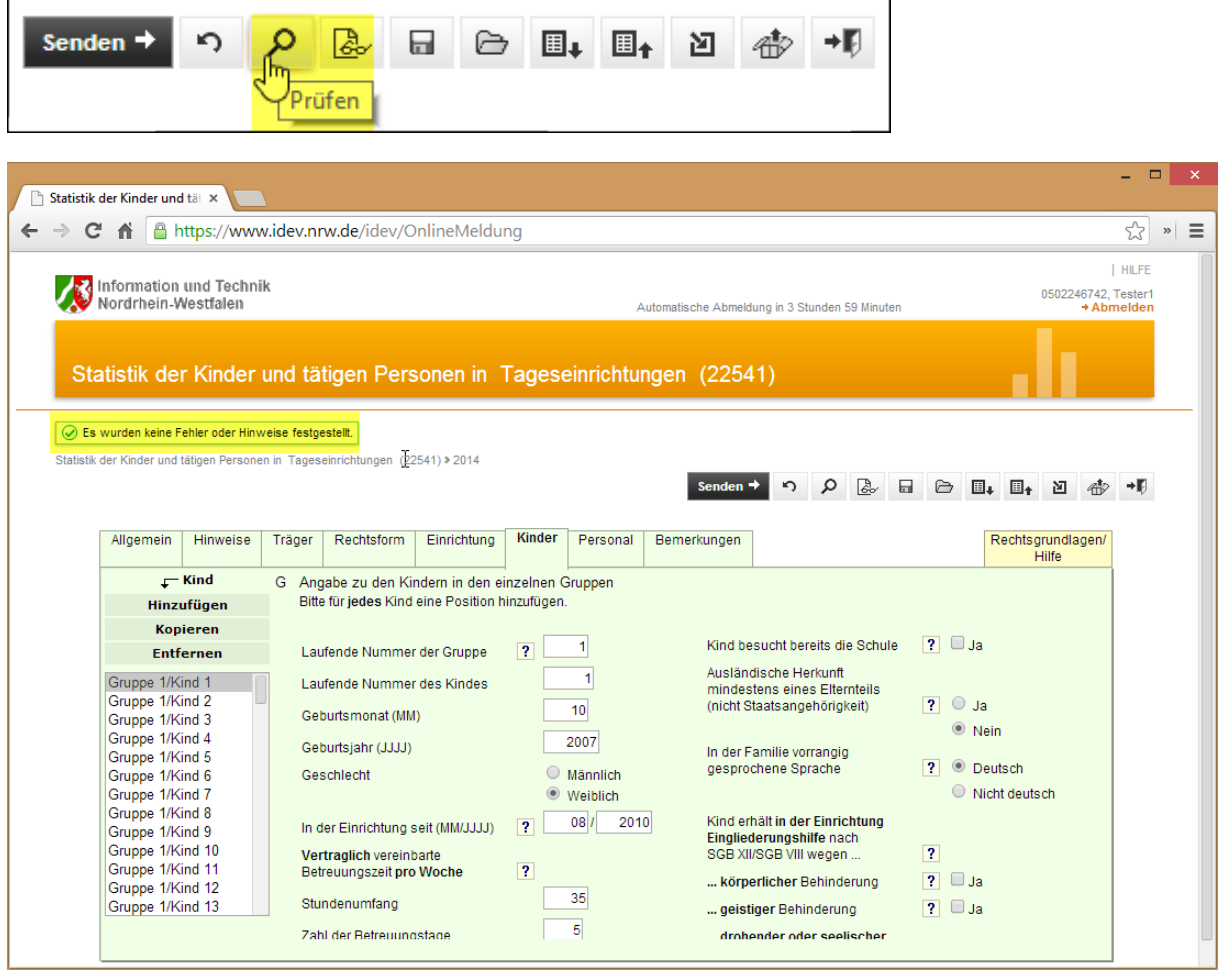

Wenn Sie den Hinweis erhalten, dass **keine Fehler oder Hinweise festgestellt** wurden, können Sie im letzten Schritt in der **Symbolleiste für die Bearbeitung Ihrer Statistikdaten** auf **[Senden]** klicken.

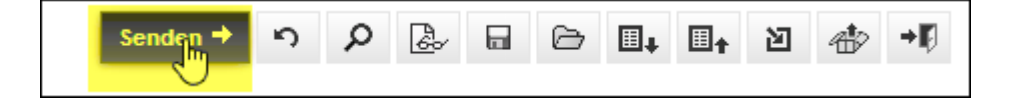

Nach dem Senden werden Sie auf eine Statusseite geführt, um weitere Informationen zu Ihrem "Upload" zu erfahren. Die Übertragung der Statistikdaten ist damit abgeschlossen.

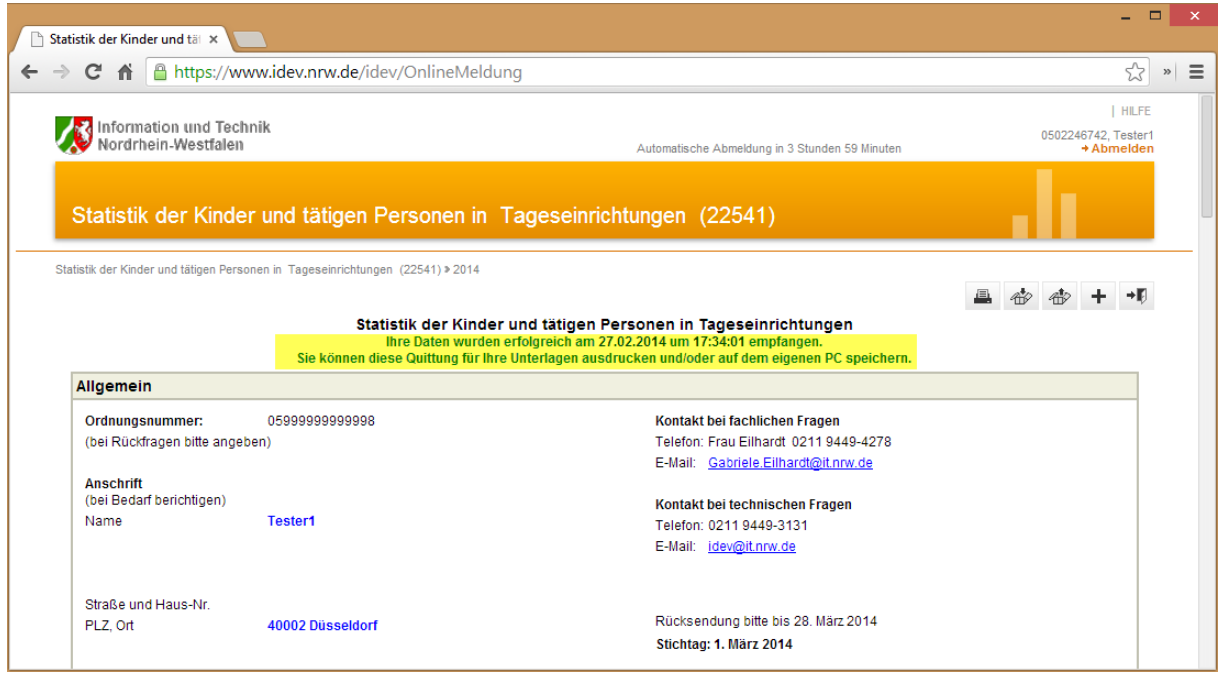